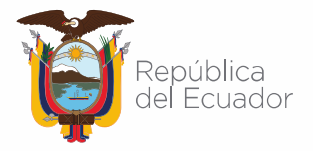

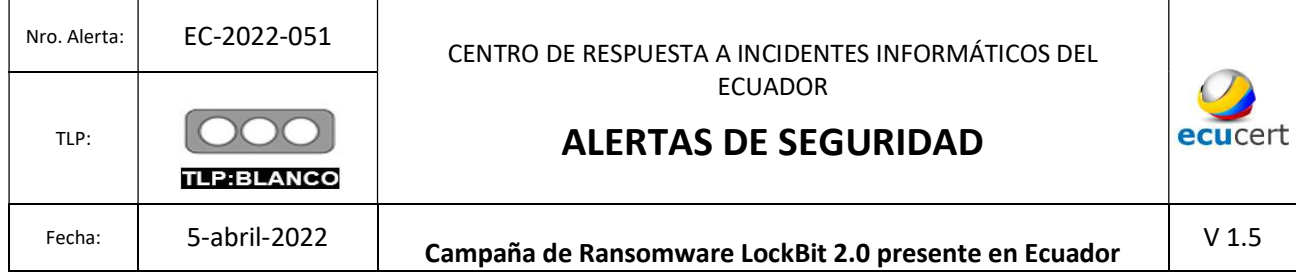

#### I. DATOS GENERALES

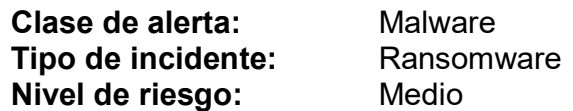

#### II. ALERTA

Durante marzo y abril de 2022, empresas ecuatorianas, de los sectores de comercialización de materiales de construcción y prestadores de servicios de logística y transportación, fueron víctimas de un ciberataque de tipo Ransomware LockBit 2.0.

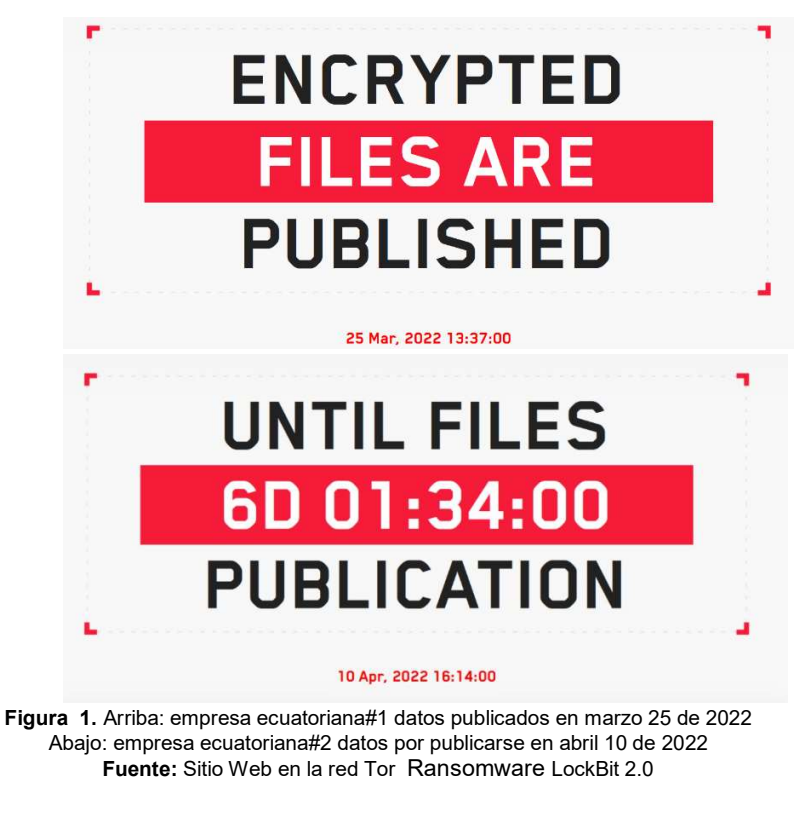

https://www.ecucert.gob.ec @ECUCERT EC

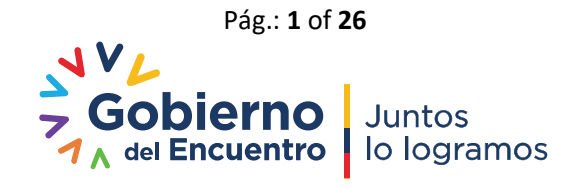

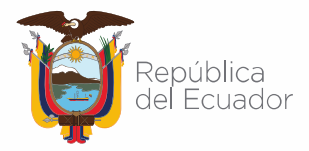

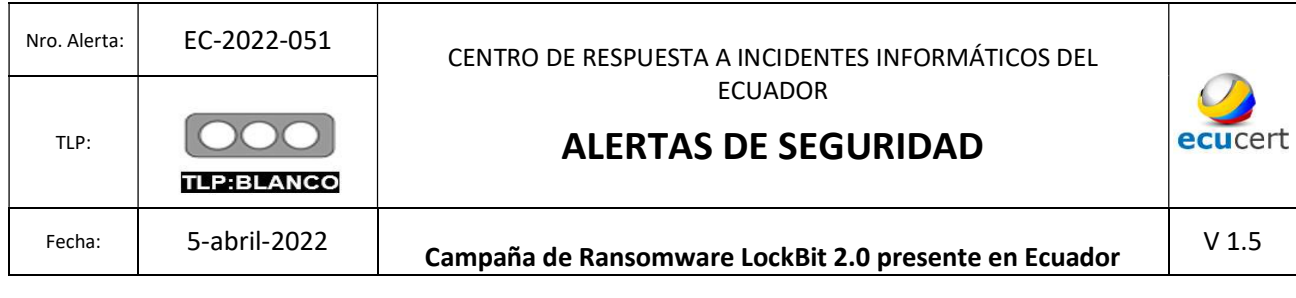

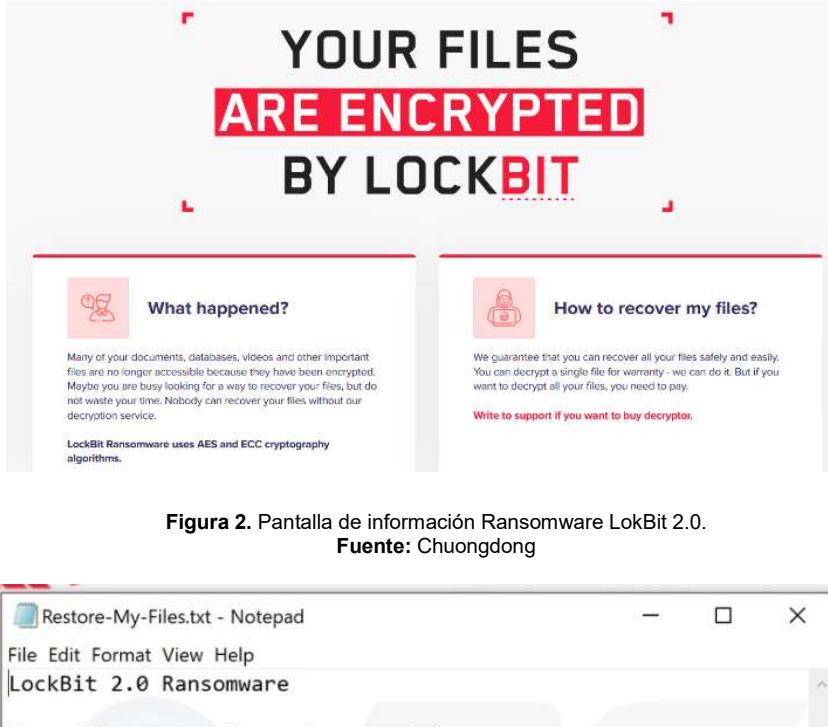

Your data are stolen and encrypted The data will be published on TOR website http://lockbitapt6vx57t3eeqjofwgcglmutr3a35nygvokja5uuccip4yky d.onion and https://bigblog.at if you do not pay the ransom You can contact us and decrypt one file for free on these TOR sites http://lockbitsup4yezcd5enk5unncx3zcy7kw6wllyqmiyhvanjj352jayi d.onion http://lockbitsap2oaqhcun3syvbqt6n5nzt7fqosc6jdlmsfleu3ka4k2di d.onion OR https://decoding.at Decryption ID: 29C6BDED250309AD990563F550F83B2D

> Figura 3. Nota de rescate de información Ransomware LokBit 2.0. Fuente: PCrisk

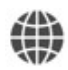

https://www.ecucert.gob.ec

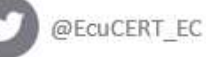

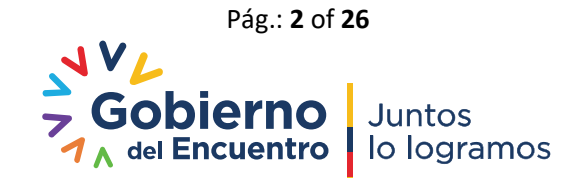

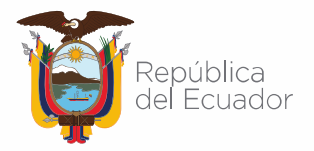

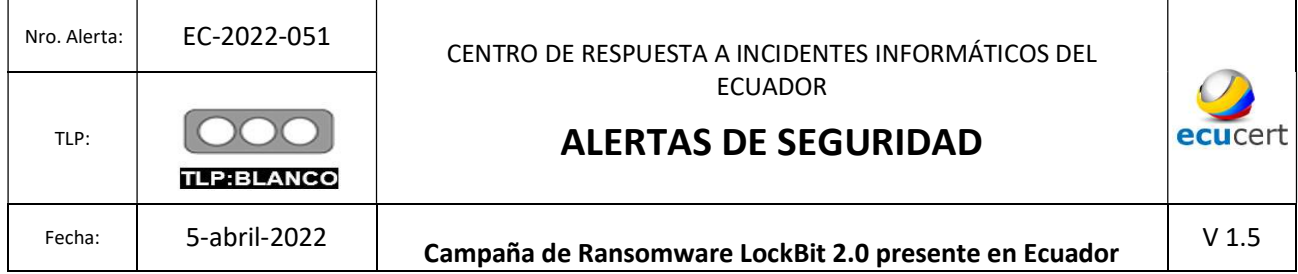

#### III. INTRODUCCIÓN

LockBit 2.0 es una variante del ransomware Lockbit, también conocido como Bitwise Spider o LockBitSupp, perteneciente a la familia de malware "LockerGoga & MegaCortex"; LockBit apareció en septiembre de 2019 como un RaaS (Ransomware as a Service); entre las características de este ransomwarese menciona:

- Autopropagación
- Eliminación de instantánea
- Eludir el Control de cuentas de usuario (UAC)
- Compatibilidad con ESXi
- Impresión de notas de rescate a través de impresoras detectadas en la red de la víctima.

LockBit 2.0 actúa creando nuevas políticas de grupo en el controlador de dominio que luego se enviarán a todos los dispositivos de la red; deshabilitando la protección en tiempo real de Microsoft Defender, utiliza un esquema de criptografía híbrida de XSalsa20-Poly1305-Blake2b-Curve25519 y AES-128-CBC de Libsodium para cifrar archivos

### IV. VECTOR DE ATAQUE

Red, Phishing.

#### V. IMPACTO

LockBit 2.0 sigue el modelo de Ransomware como Servicio (RaaS); es decir, proporciona a sus clientes la infraestructura y el malware a cambio de una comisión del rescate; siendo responsabilidad del contratista, el ingreso a la red de la víctima. Cabe señalar que, los ciberdelincuentes utilizan técnicas de ingeniería social y correo electrónico con phishing para obtener el acceso inicial. El nombre de archivo de la nota de rescate es Restore-My-Files.txt

#### A. Etapas de ataque:

LockBit 2.0, presenta tres etapas para desarrollar su ataque.

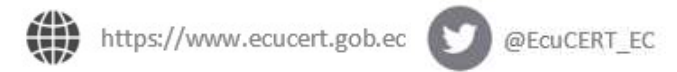

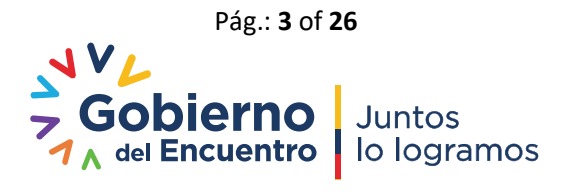

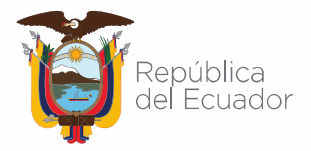

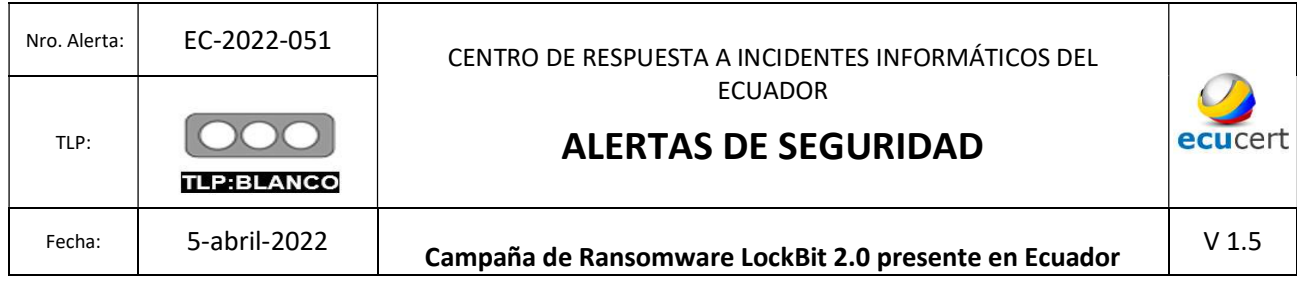

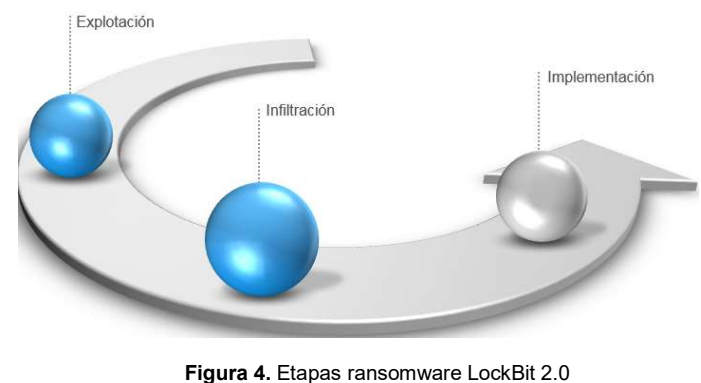

- Fuente: Kaspersky
- **La Explotación** puede originarse a través de técnicas de Ingeniería Social como el phishing; sin embargo, no se descarta el uso de fuerza bruta contra los servidores de la intranet y los sistemas de red de una organización.
- **En la etapa de Infiltración, LockBit 2.0 realiza todas las actividades por sí mismo; es decir,** siguiendo la ejecución de comandos, su objetivo principal es imposibilitar la recuperación de la información de la víctima.

Este ransomware está programado para utilizar herramientas de pos explotación para obtener privilegios escalonados y lograr el nivel de acceso necesario para lanzar los ataques.

 En la fase de implementación se busca que LockBit 2.0 empiece a propagarse a través de las máquinas a las que puede acceder; cabe señalar que una sola unidad de sistema con alto nivel de acceso puede emitir comandos a otras unidades de la red para descargar LockBit 2.0 y ejecutarlo.

En esta sección ocurre el cifrado que consiste en bloquear el acceso a los archivos del sistema; en este caso, las víctimas solo podrán desbloquear sus sistemas con una clave personalizada creada por LockBit 2.0. Los diferentes archivos comprometidos tienen la extensión: .lockbit

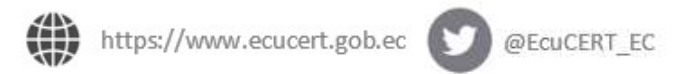

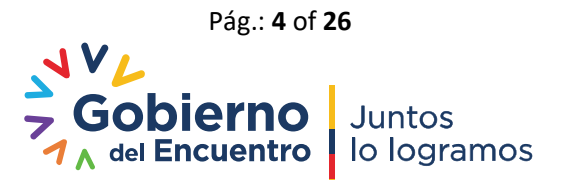

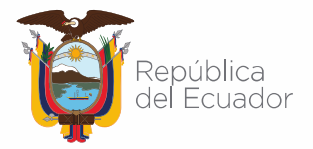

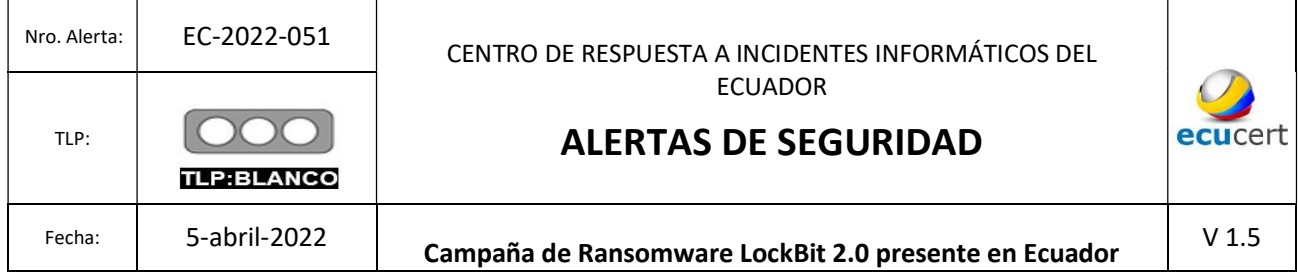

#### B. Análisis del funcionamiento:

Un análisis realizado al funcionamiento de LockBit 2.0, destaca lo siguiente:

1. Comprobación del Lenguaje Informático

LockBit 2.0 verifica si el idioma de la interfaz de usuario predeterminado del sistema o del usuario está en ruso o en países cercanos, en el caso de que el equipo este en dichos países, se ejecuta ExitProcess y se termina de inmediato; para la verificación resuelve GetSystemDefaultUILanguage y GetUserDefaultUILanguage, como se indica en la siguiente figura:

|                                                            | GetSystemDefaultUILanguage = (v0 + *(v97[7] + $\mu$ * *(v97[9] + 2 * v105 + v0) + v0)); |
|------------------------------------------------------------|-----------------------------------------------------------------------------------------|
| LABEL 28:                                                  |                                                                                         |
| GetSystemDefaultUILanguage_1 = GetSystemDefaultUILanguage; |                                                                                         |
| LABEL 29:                                                  |                                                                                         |
| sys_def_UI_lang = GetSystemDefaultUILanguage();            |                                                                                         |
| if ( sys_def_UI_lang $\neq$ 0x82C                          | // Azerbaijani (Cyrillic, Azerbaijan)                                                   |
| && sys_def_UI_lang = 0x42C                                 | // Azerbaijani (Latin, Azerbaijan)                                                      |
| $66$ sys_def_UI_lang $\neq$ 0x42B                          | // Armenian (Armenia)                                                                   |
| $\delta\delta$ sys_def_UI_lang $\neq$ 0x423                | // Belarusian (Belarus)                                                                 |
| $\delta\delta$ sys_def_UI_lang $\neq$ 0x437                | // Georgian (Georgia)                                                                   |
| && sys_def_UI_lang ≠ 0x43F                                 | // Razakh (Razakhstan)                                                                  |
| && sys_def_UI_lang ≠ 0x440                                 | // Wyrgyz (Wyrgyzstan)                                                                  |
| $64$ sys_def_UI_lang $\neq$ 0x819                          | // Russian (Moldova)                                                                    |
| $\delta\delta$ sys_def_UI_lang $\neq$ 0x419                | // Russian (Russia)                                                                     |
| $65$ sys_def_UI_lang $\neq$ 0x428                          | // Tajik (Cyrillic, Tajikistan)                                                         |
| 品 sys_def_UI_lang = 0x442                                  | // Turkmen (Turkmenistan)                                                               |
| $66$ sys_def_UI_lang $\neq$ 0x843                          | // Uzbek (Cyrillic, Uzbekistan)                                                         |
| $55$ sys_def_UI_lang $\neq$ 0x443                          | // Uzbek (Latzin, Uzbekistan)                                                           |
| && sys_def_UI_lang ≠ 0x422 )                               | // Ukrainian (Ukraine)                                                                  |
|                                                            |                                                                                         |
| goto LABEL_72:                                             |                                                                                         |
|                                                            |                                                                                         |
|                                                            |                                                                                         |

Figura 5. Comprobación de Idioma por parte de LockBit Fuente: Chuongdong

#### 2. Configuración predeterminada de errores y privilegios

Con el objetivo de que el aplicativo no pueda ser cerrado, LockBit emplea la función NtSetInformationProcess. Esta función externa del sistema operativo no documentada, le indica al sistema operativo que configure el proceso actual como "crítico" sin que pueda cerrarse el proceso y desencadenaría un BSOD cuando se cierra a la fuerza.

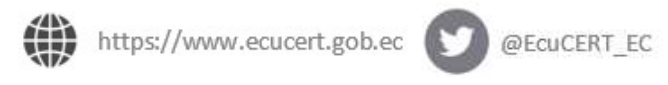

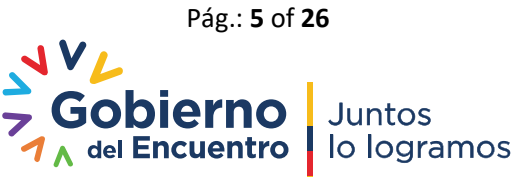

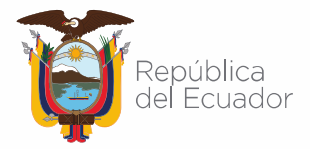

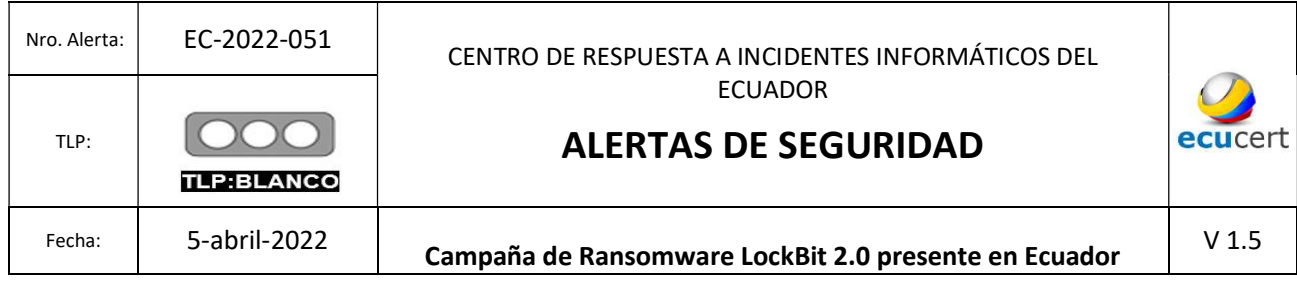

 $default\_hard_error$  mode = 7; **MILCRITICALE** // SEM\_NOGPFAULTERRORBOX | SEM\_NOALIGNMENTFAULTEXCEPT NtSetInformationProcess = get\_NtSetInformationProcess(); NtSetInformationProcess(0xFFFFFFFF, ProcessDefaultHardErrorMode, &default\_hard\_error\_mode, 4); RtlAdjustPrivilege = get\_RtlAdjustPrivilege(); RtlAdjustPrivilege(SE\_TAKE\_OWNERSHIP\_PRIVILEGE, TRUE, 0, &Enabled\_flag);

> Figura 6. Configuración predeterminada de errores y privilegios Fuente: Chuongdong

- SEM\_FAILCRITICALERRORS: el sistema no muestra el cuadro de mensaje del controlador de errores críticos y envía el error al proceso de llamada.
- SEM\_NOGPFAULTERRORBOX : el sistema no muestra el cuadro de diálogo Informe de errores de Windows.
- SEM\_NOALIGNMENTFAULTEXCEPT: el sistema corrige automáticamente las fallas de alineación.
- También llama a RtlAdjustPrivilege para habilitar el privilegio SE\_TAKE\_OWNERSHIP\_PRIVILEGE para poder luego tomar posesión de los archivos durante el cifrado.
- 3. Configuración de LockBit 2.0
	- Se codifica y almacena estáticamente en el ejecutable, conteniendo los siguientes campos:

|  | decrypt_config(0x1B25u, byte_4E7F10, &EMF_ALL_YOUR_FILES_ARE_ENCRYPTED, &EMF_RESOURCE_LEN);      |
|--|--------------------------------------------------------------------------------------------------|
|  | decrypt_config(0xC78u, byte_4EAF10, &EMF_LOCKBIT_2_0, &EMF_RESOURCE_2_LEN);                      |
|  | decrypt_config(0x2839u, byte_4E5220, &BLENDER_PRO_MED_FONT, &FONT_RESOURCE_LEN);                 |
|  | decrypt_config(0x40F1u, byte_4EBB90, &PROXIMA_NOVA_FONT, &FONT_RESOURCE_2_LEN);                  |
|  | decrypt_config(0x11BFu, byte_4E9A40, &LOCKBIT_TEXT_PNG, &LOCKBIT_WALLPAPER_LEN);                 |
|  | decrypt_config(0x228u, byte_4EFC90, &LOCKBIT_ICON_PNG, &LOCKBIT_WALLPAPER_ICON_LEN);             |
|  | decrypt_config(0x73Bu, byte_4EFEC0, &LOCKBIT_ICON_LARGE_PNG, &LOCKBIT_WALLPAPER_ICON_LARGE_LEN); |
|  | decrypt_config(0x4A5u, byte_4E7A60, &PROCESSES_NAME_LIST, &PROCESSES_NAME_LIST_LEN);             |
|  | decrypt_confiq(0x30Fu, byte_4EAC00, &SERVICES_NAME_LIST, &SERVICES_NAME_LIST_LEN);               |

Figura 7. Datos de configuración Fuente: Chuongdong

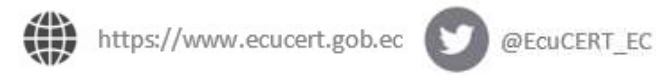

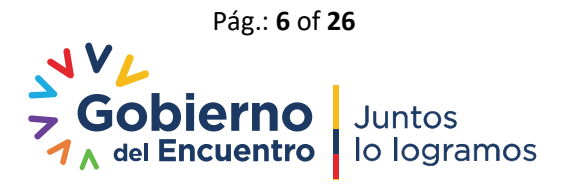

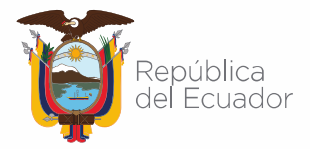

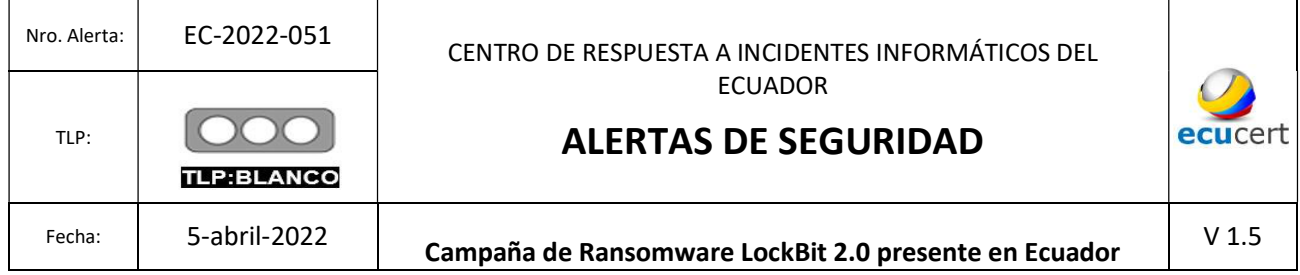

A continuación, se describen los datos que se observan en la figura 9:

- o Archivo EMF 1: contiene el gráfico vectorial para el texto "TODOS SUS ARCHIVOS IMPORTANTES SON ROBADOS Y ENCRIPTADOS"
- o Archivo EMF 2: contiene el gráfico vectorial para el texto "LOCKBIT 2.0"
- o Archivo Blender Pro Medio TTF
- o Archivo Próxima Nova TTF
- o Texto de LockBit PNG
- o Icono de LockBit PNG
- o Icono de LockBit PNG grande
- o Lista de procesos: lista de procesos para terminar, cada uno separado por una coma
- o Lista de servicios: lista de servicios para detener, cada uno separado por una coma
- La configuración de banderas "flags", se almacena en una matriz de bytes. Cada byte corresponde a un indicador de ejecución específico que comprueba LockBit 2.0.
	- o La bandera está habilitada si el byte correspondiente es 0xFF.
	- o Está deshabilitada si el byte correspondiente es 0xAA.

| .data:004F05FC CONFIG_FLAGS |  | db OFFh |
|-----------------------------|--|---------|
| .data:004F05FD              |  | db OFFh |
| .data:004F05FE              |  | db OFFh |
| .data:004F05FF              |  | db OFFh |
| .data:004F0600              |  | db 0AAh |
| .data:004F0601              |  | db 0AAh |
| .data:004F0602              |  | db OFFh |
| .data:004F0603              |  | db OFFh |
| .data:004F0604              |  | db OFFh |
| .data:004F0605              |  | db 0AAh |

Figura 8. Banderas de configuración Fuente: Chuongdong

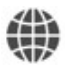

https://www.ecucert.gob.ec

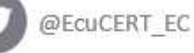

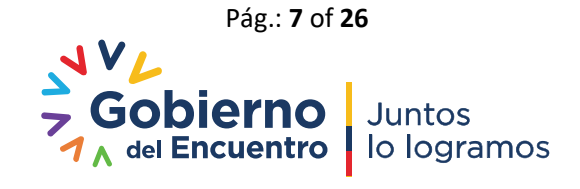

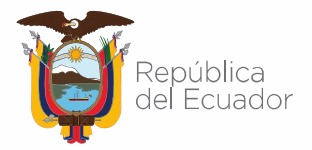

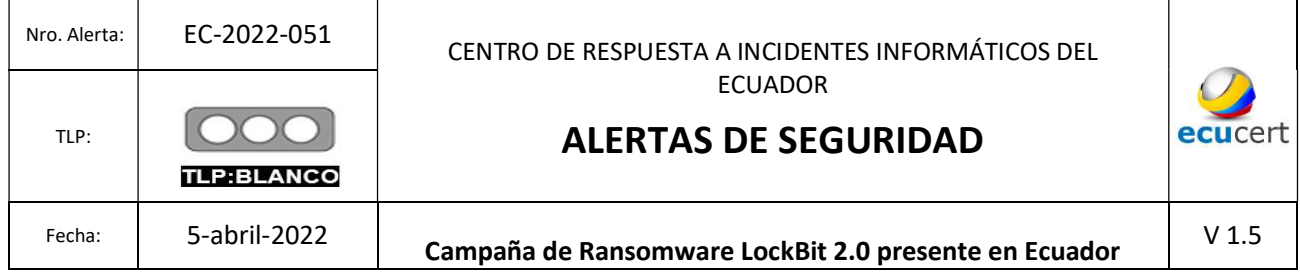

Considerando la figura 9, en la siguiente tabla se muestran las banderas y su orden en la matriz.

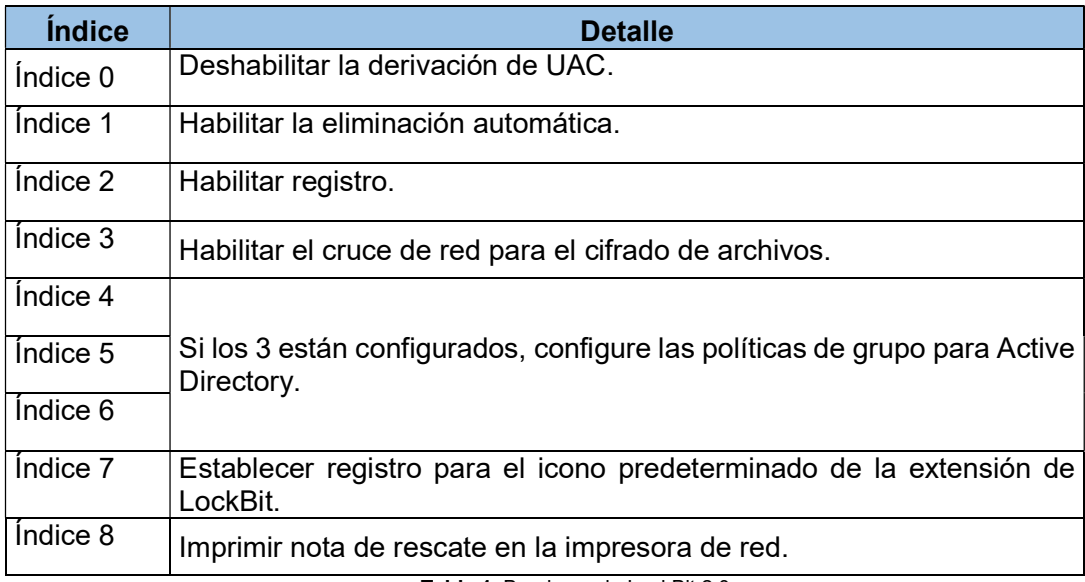

Tabla 1. Banderas de LockBit 2.0. Fuente: Chuongdong

#### 4. Escalada de privilegios.

Dentro de escalada de privilegios, LockBit 2.0 considera dos escenarios:

- a) Si el usuario ejecuta el ransomware en cuentas de servicio.
- b) Si el usuario ejecuta el ransomware en otro tipo de cuentas: administrador, administrador de dominio.

#### 5. Inicio de sesión

El malware configura automáticamente la interfaz de usuario; por tal razón llama a GetModuleHandleW para recuperar el identificador del ejecutable en ejecución. A continuación, el malware completa una estructura WNDCLASSEXW utilizando este identificador como instancia de la ventana de registro.

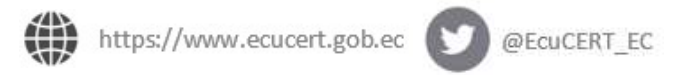

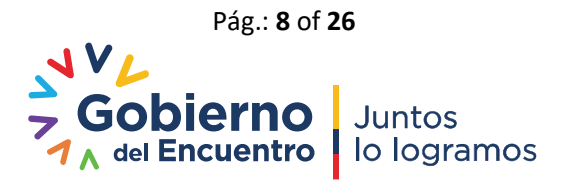

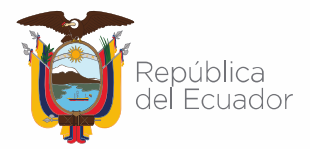

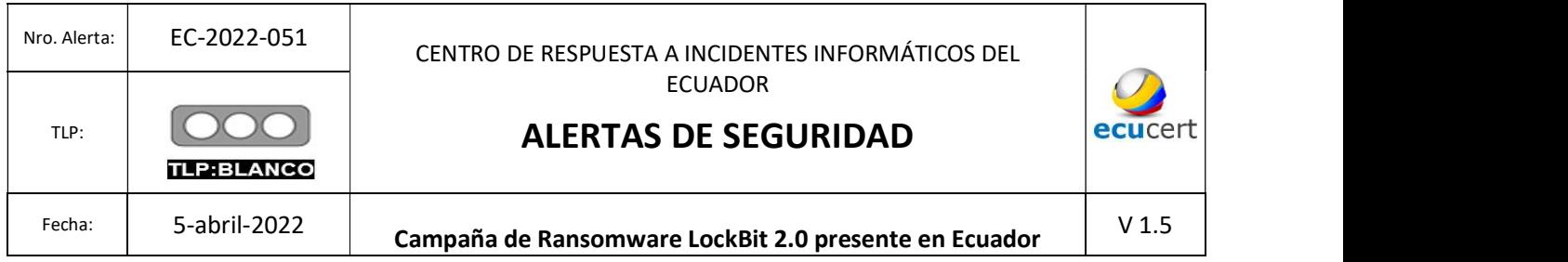

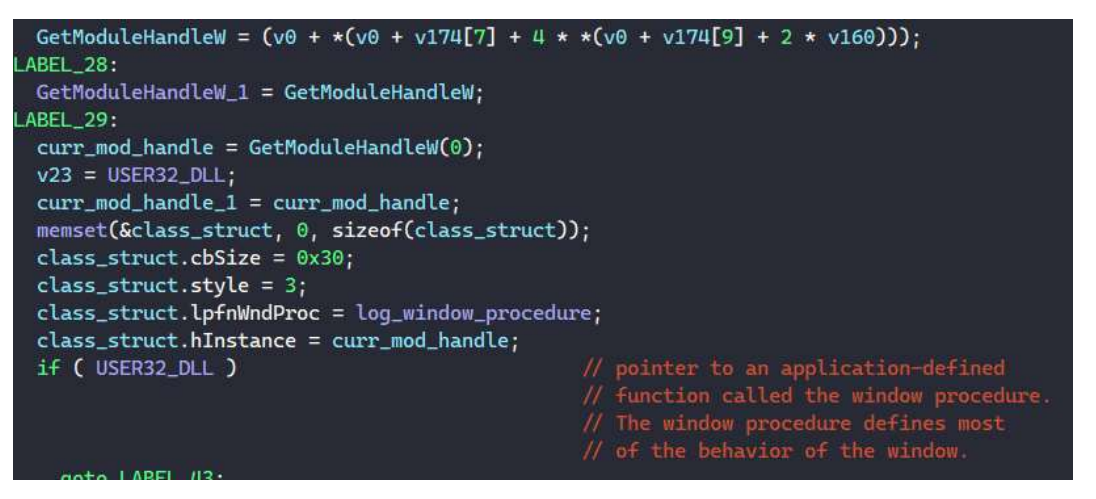

Figura 9. Configuración Ventana de Registro LockBit 2.0. Fuente: Chuongdong

Cada vez que LockBit 2.0 muestra un mensaje de registro, llama a la función SendMesageA; siendo esta función la que envía el mensaje a la ventana de registro. En la siguiente gráfica, se indica la interfaz de usuario (IU) de la ventana de registro.

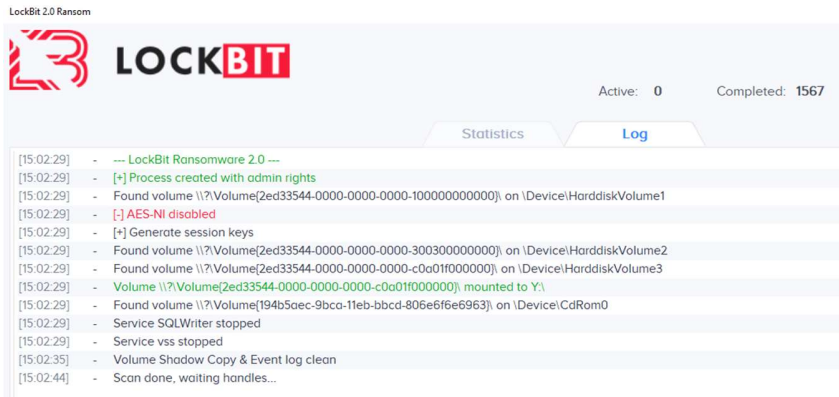

Figura 10. IU ventana de registro. Fuente: Chuongdong

Cabe recalcar que LockBit 2.0 evita que se ejecuten varias instancias de ransomware al mismo tiempo.

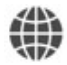

https://www.ecucert.gob.ec

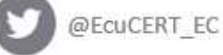

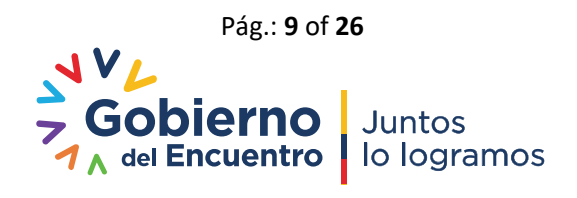

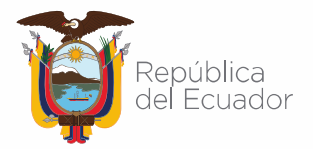

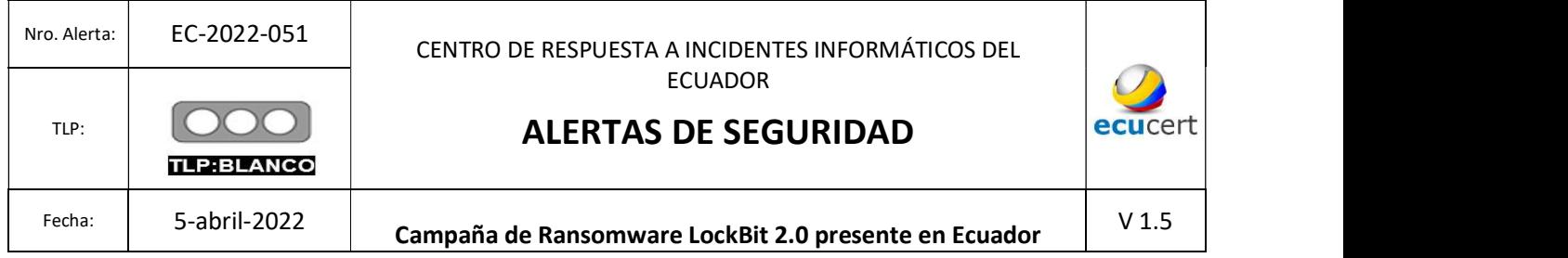

#### 6. Configuración de política de grupo.

A través de la función GetComputerNameW, LockBit 2.0 verifica si se está ejecutando en un controlador de dominio principal, posteriormente a través de NetGetDCName obtiene el nombre del controlador de dominio.

Para obtener el identificador del token del proceso emplea NtOpenProcessToken. En la siguiente gráfica se muestran los códigos asociados a estas funciones.

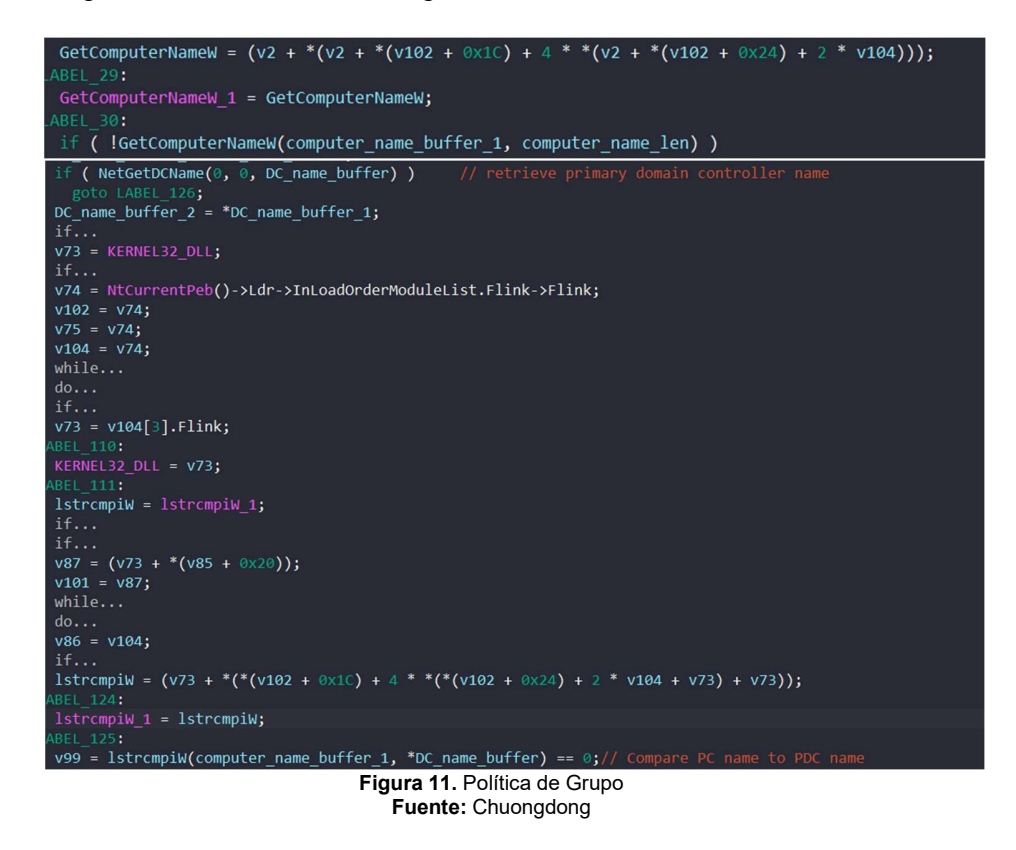

En el caso de que el usuario tenga privilegios de adminsitrador; LockBit 2.0 llama a la función GetComputerNameExW para recuperar el nombre del dominio DNS de la computadora local.

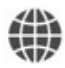

https://www.ecucert.gob.ec

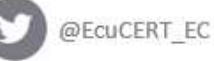

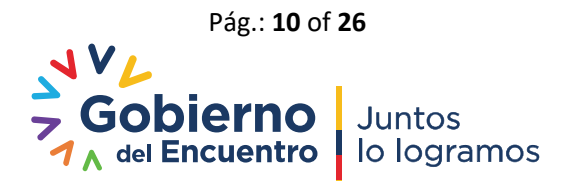

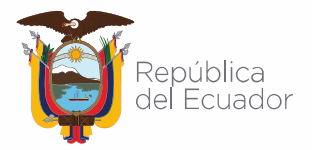

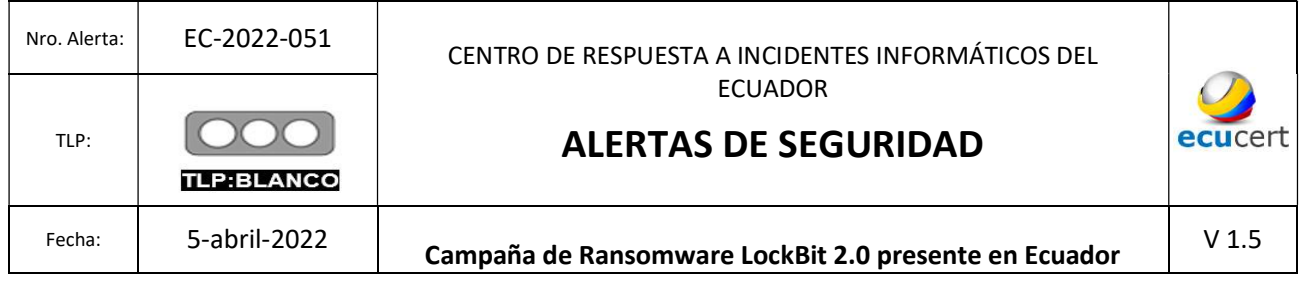

#### 7. Establecer icono predeterminado de LockBit 2.0

Los archivos cifrados tienen la extensión .lockbit; para configurar el ícono premeditado, el malware tiene privilegios de administrador y se establece en el índice 7 (tabla Nro. 2) de las banderas de LockBit 2.0: "Establecer registro para el icono predeterminado de la extensión de LockBit."

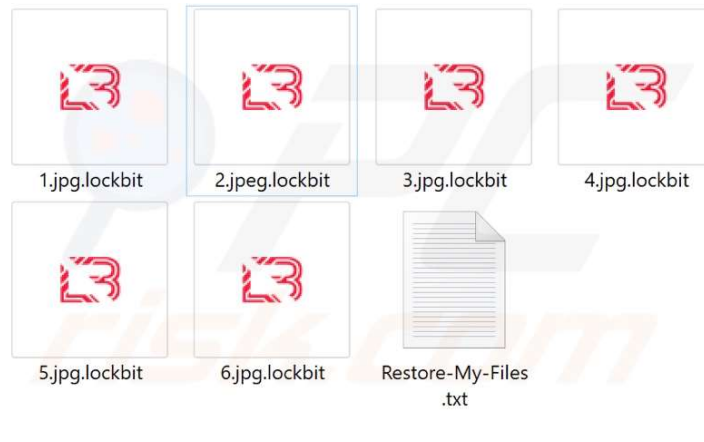

Figura 12. Íconos LockBit 2.0 Fuente: PCrisk

#### 8. Limpieza del sistema de cifrado previo

La sección de limpieza del sistema de cifrado empleado por LockBit 2.0 está compuesta por tres secciones:

- a) Servicios de detención.
- b) Procesos de Terminación.
- c) Eliminación de copias de seguridad.

En las siguientes gráficas, se observan las diferentes acciones realizadas por LockBit 2.0 para la ejecución de servicios de detención y procesos de terminación.

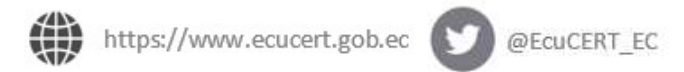

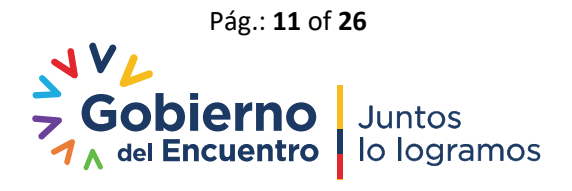

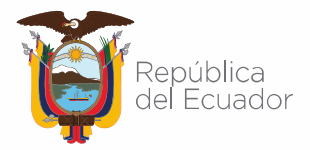

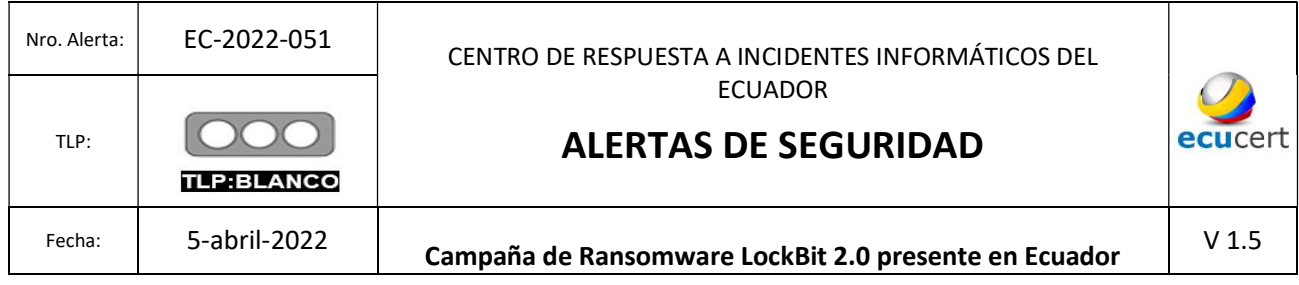

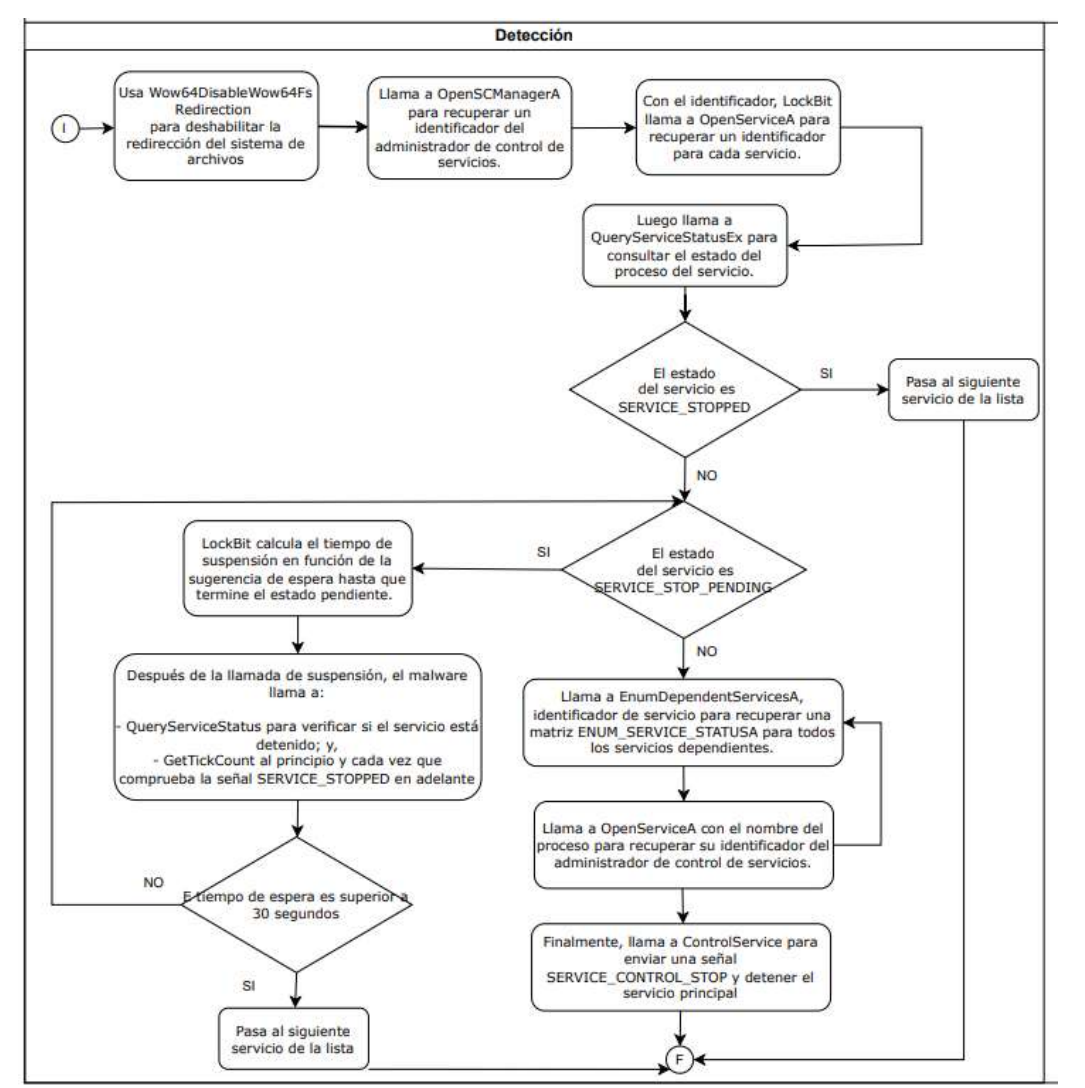

Figura 13. Diagrama de flujo Servicios de Detención Fuente: Chuongdong

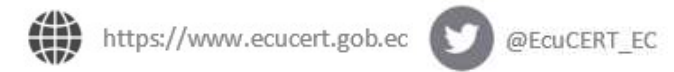

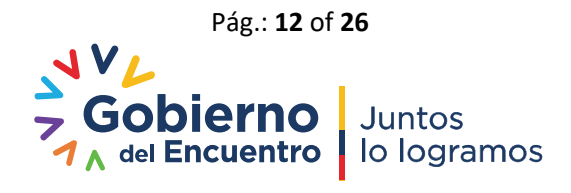

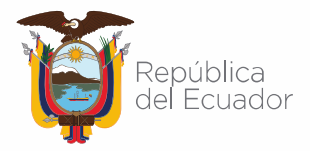

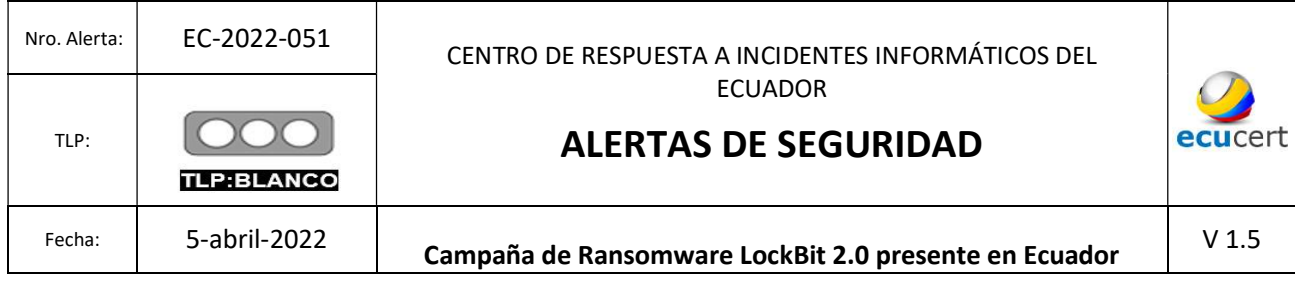

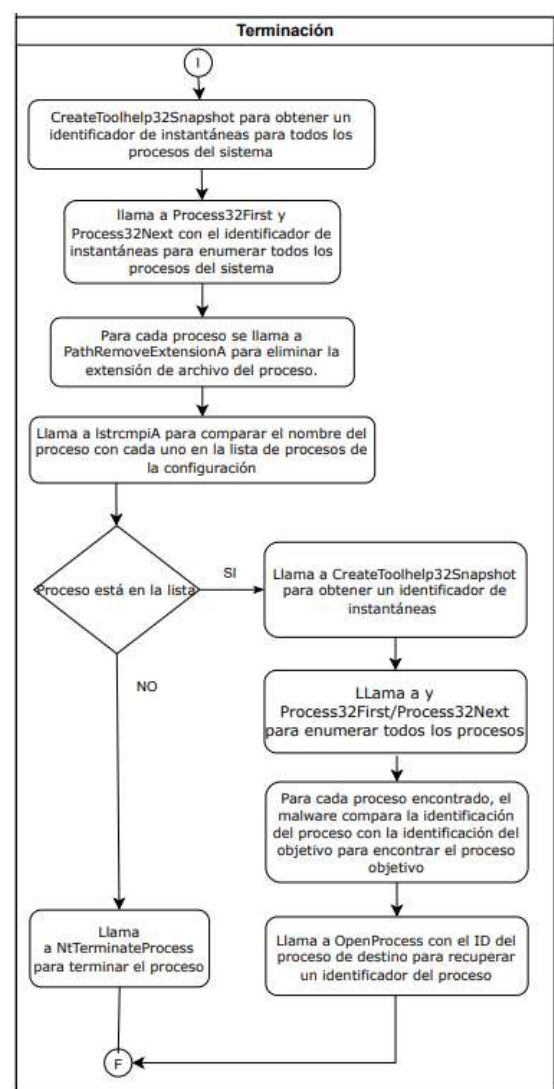

Figura 14. Diagrama de flujo Procesos de Terminación ejecutado por LockBit 2.0 Fuente: Chuongdong

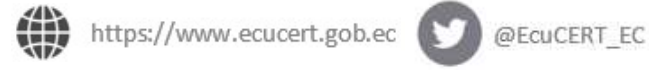

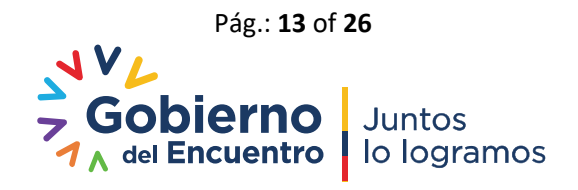

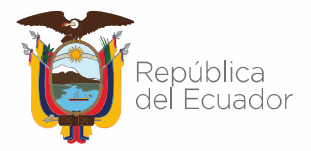

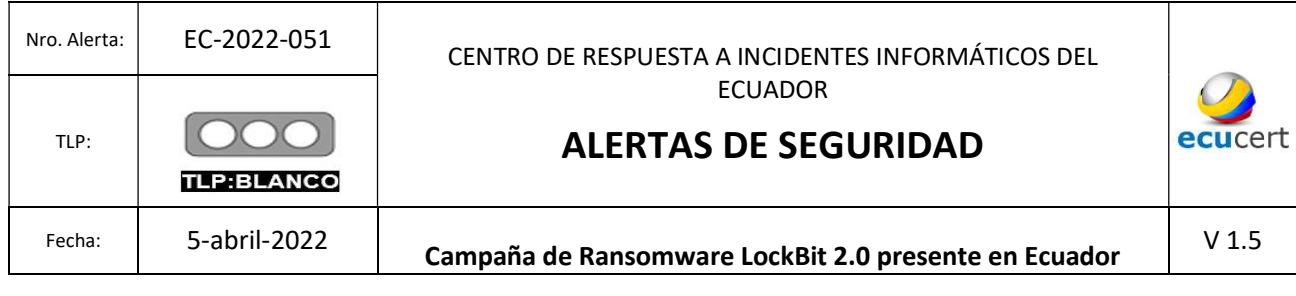

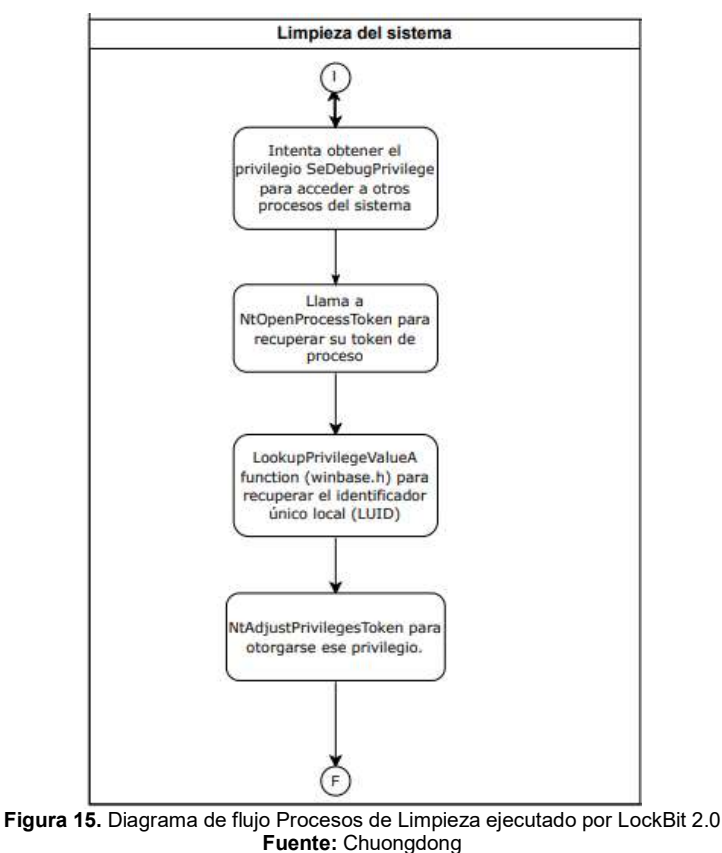

En referencia a la Eliminación de copias de seguridad; LockBit 2.0¸ analiza el siguiente parámetro:

/c vssadmin delete shadows /all /quiet & wmic shadowcopy delete & bcdedit /set {default} bootstatuspolicy ignoreallfailures & bcdedit /set {default} recoveryenabled no

> Figura 16. Cadena de comparación verificado por LockBit 2.0 Fuente: Chuongdong

https://www.ecucert.gob.ec

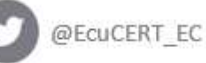

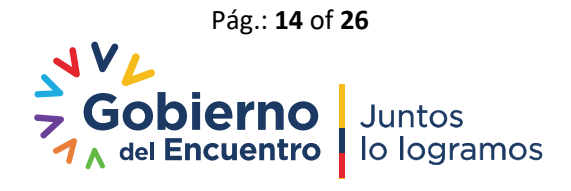

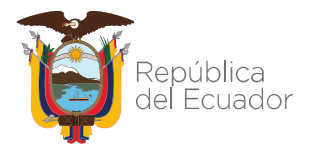

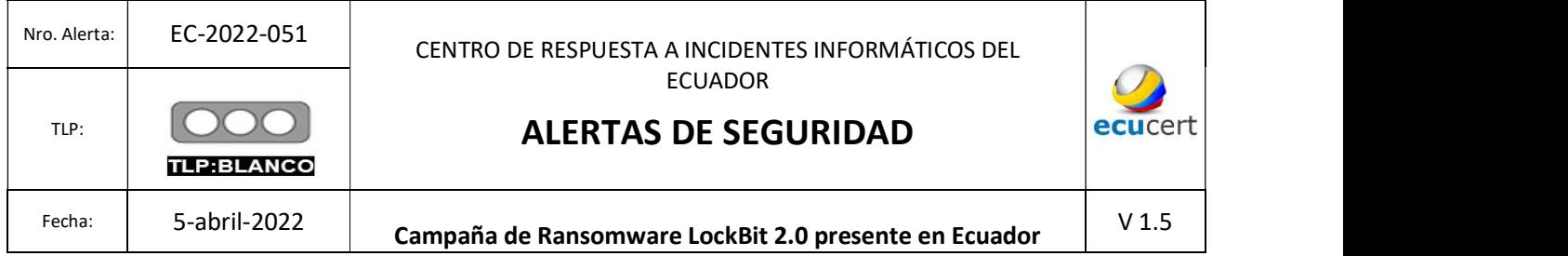

De la cadena anterior, selecciona los campos apropiados y envía a la función ShellExecuteA y ejecuta con el comando cmd.exe.

#### 9. Impresión de una nota de rescate en las impresoras.

LockBit 2.0, al igual que otras muestras de ransomware, imprime las notas de rescate en todas las impresoras de red que estén conectadas. Para imprimir la nota de rescate en impresoras físicas, LockBit 2.0 llama a la función EnumPrintersW.

| $v45 = printer_enum_info;$                                                                                               |
|----------------------------------------------------------------------------------------------------|
| if ( EnumPrintersW_1(enum_printer_flags, 0, 1, printer_enum_info, pcbNeeded, &pcbNeeded, &pcReturned) )                  |
|                                                                                                    |
| $v46 = 0$ :                                                                                                    |
| if ( pcReturned )                                                                                                    |
|                                                                                                    |
| $printer_name =$ $&printer_enum_info \rightarrow pName;$                                                                 |
| do                                                                                                    |
|                                                                                                    |
| $+ v46$ :                                                                                                    |
| v50 = printer_print(FULL_RANSOM_NOTE_BUFFER, *printer_name, RANSOM_NOTE_LEN); // enum each printer and print ransom note |
| $printer_name += 4;$                                                                                                    |
|                                                                                                    |
| while $( v46 < p$ cReturned );                                                                                           |
| $v45 = printer_enum_info;$                                                                                               |
|                                                                                                    |
|                                                                                                    |

Figura 17. Líneas de código de LockBit 2.0 para impresión de nota de rescate Fuente: Chuongdong

LockBit 2.0 resuelve las dos cadenas "Microsoft Print to PDF" y "Microsoft XPS Document Writer", llama a lstrcmpiW para compararlas con el nombre de la impresora. Si el nombre de la impresora es uno de esos dos, la función sale y la nota de rescate no se imprime. Esto es para evitar imprimir la nota de rescate en un archivo en el sistema y solo imprimir la nota en las impresoras físicas a las que está conectada la máquina.

En la siguiente gráfica se observa las notas de rescate ejecutadas por LockBit 2.0.

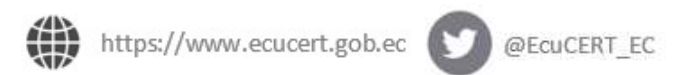

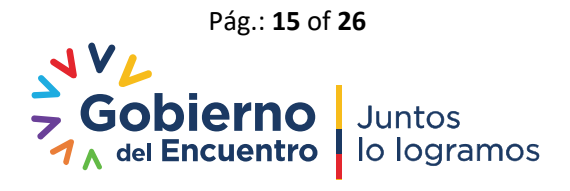

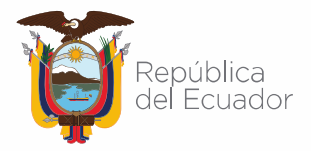

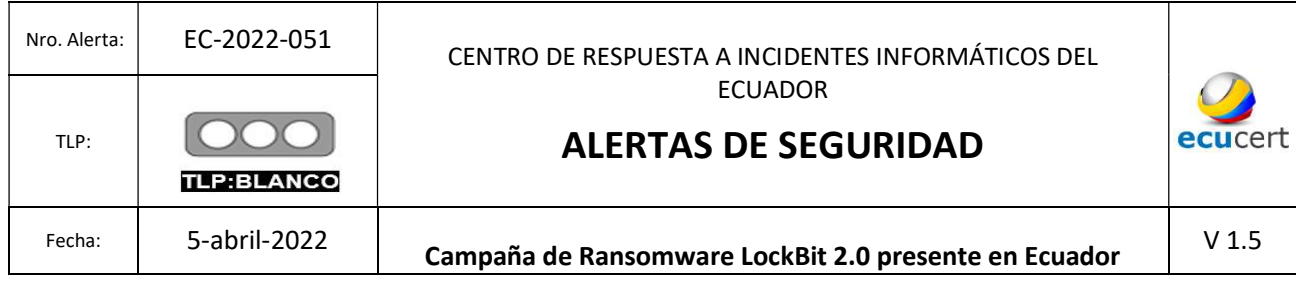

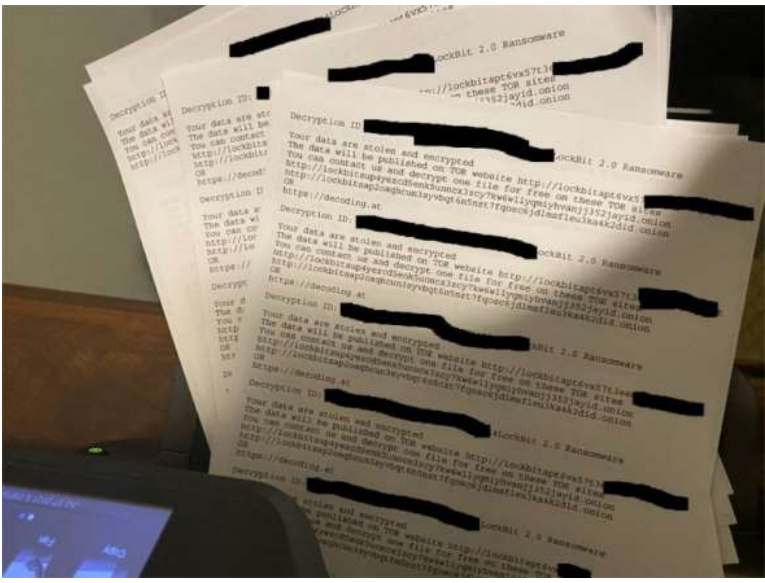

Figura 18. Impresiones de notas de rescate de LockBit 2.0 Fuente: ESET

#### C. Resumen de la amenaza:

Considerando que LockBit 2.0 es un ransomware con consecuencias significativas para las víctimas y, teniendo como referencia que el mismo ya ha sido detectado en Ecuador; un paso clave para mitigar su accionar; es la detección de LockBit 2.0. En la siguiente tabla, se indican las características de este ransomware:

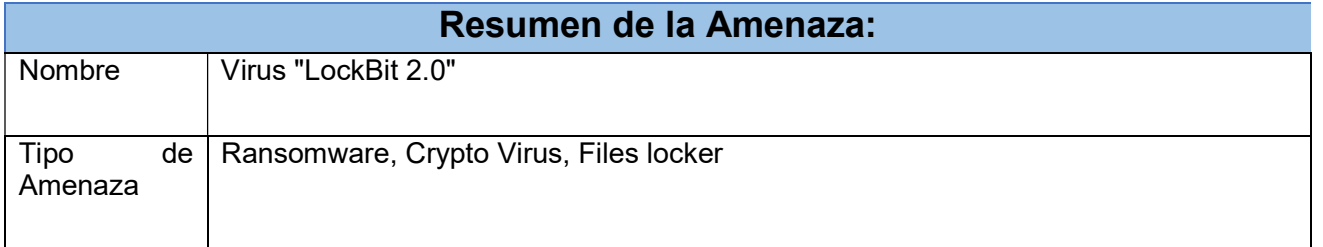

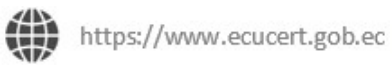

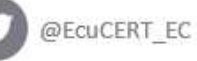

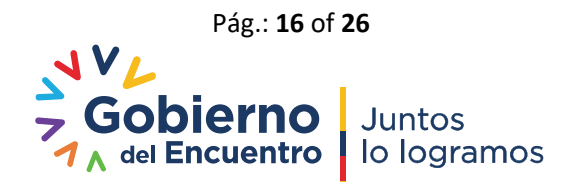

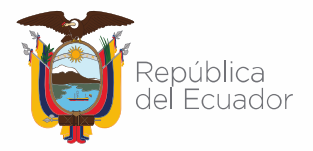

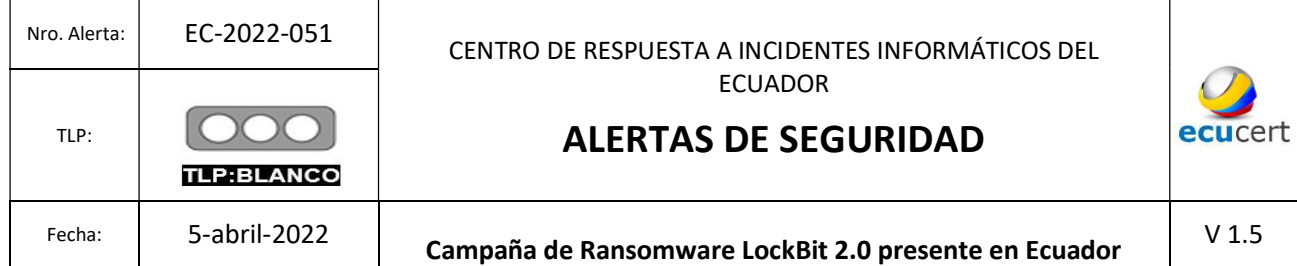

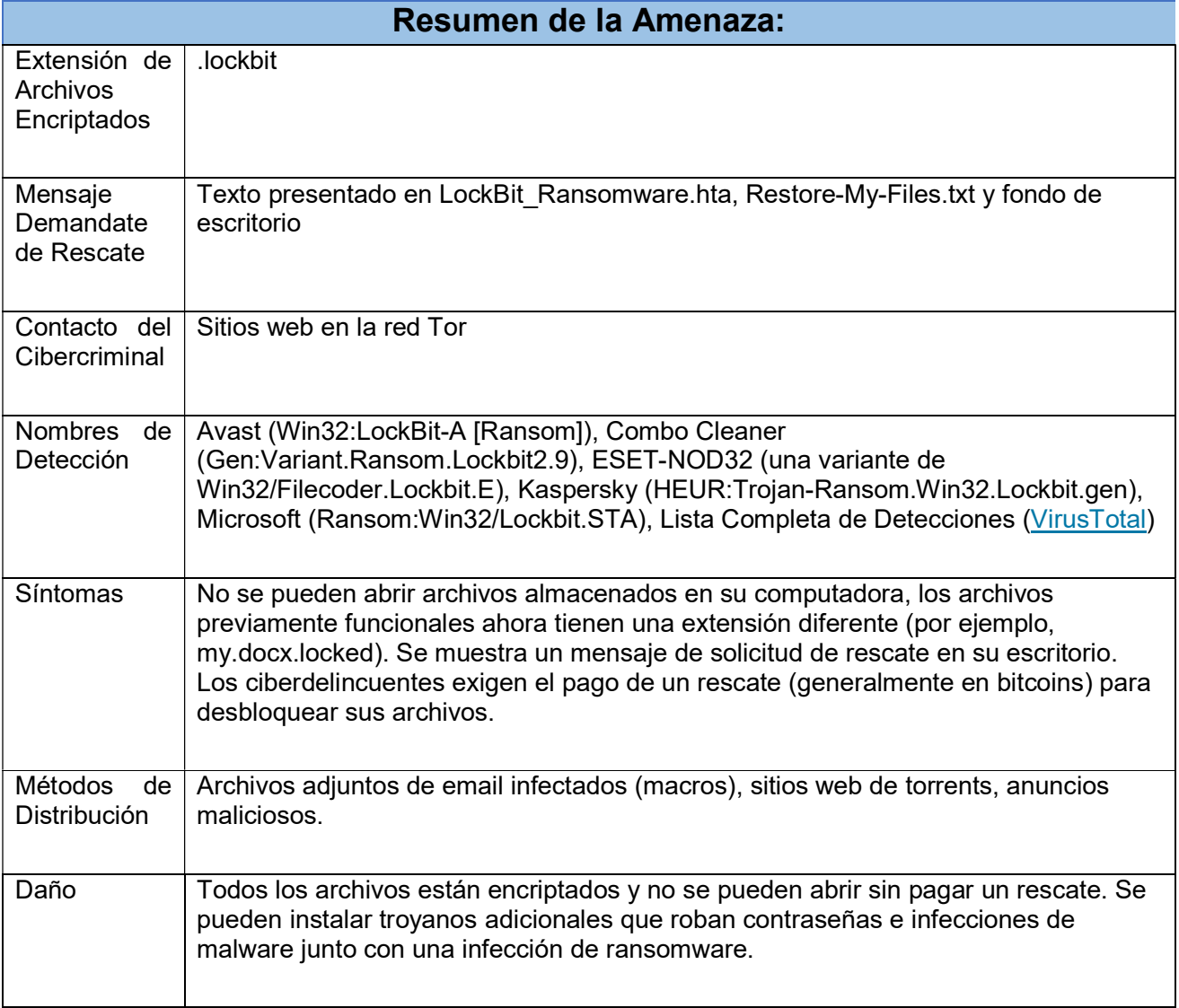

Tabla 1. Parámetros de LockBit 2.0. Fuente: PCrisk

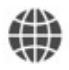

https://www.ecucert.gob.ec

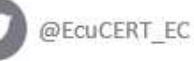

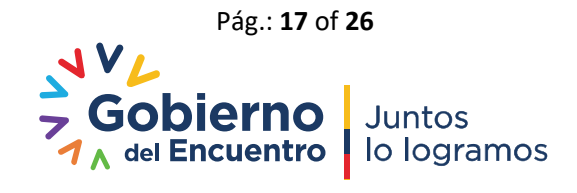

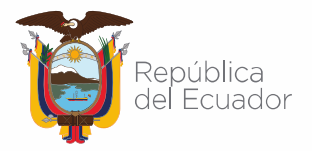

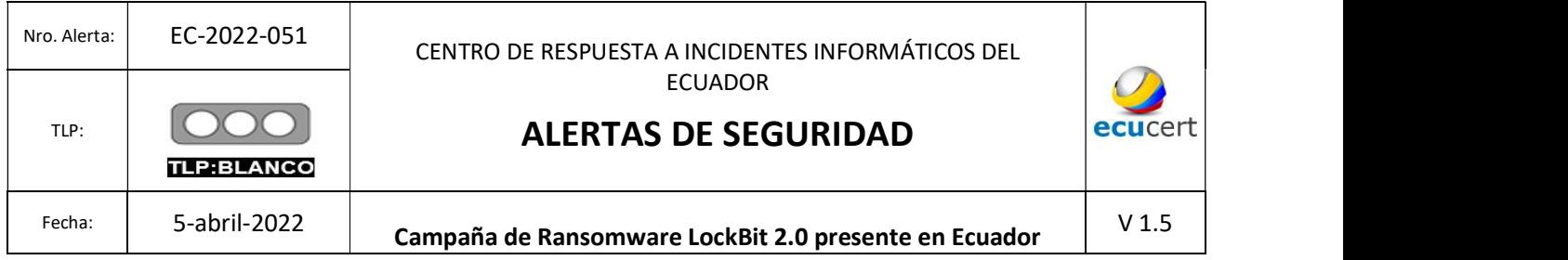

#### D. Cadena de ataque del ransomware Lockbit 2.0:

La cadena de ataque del ransomware LockBit 2.0, se resume de la siguiente forma:

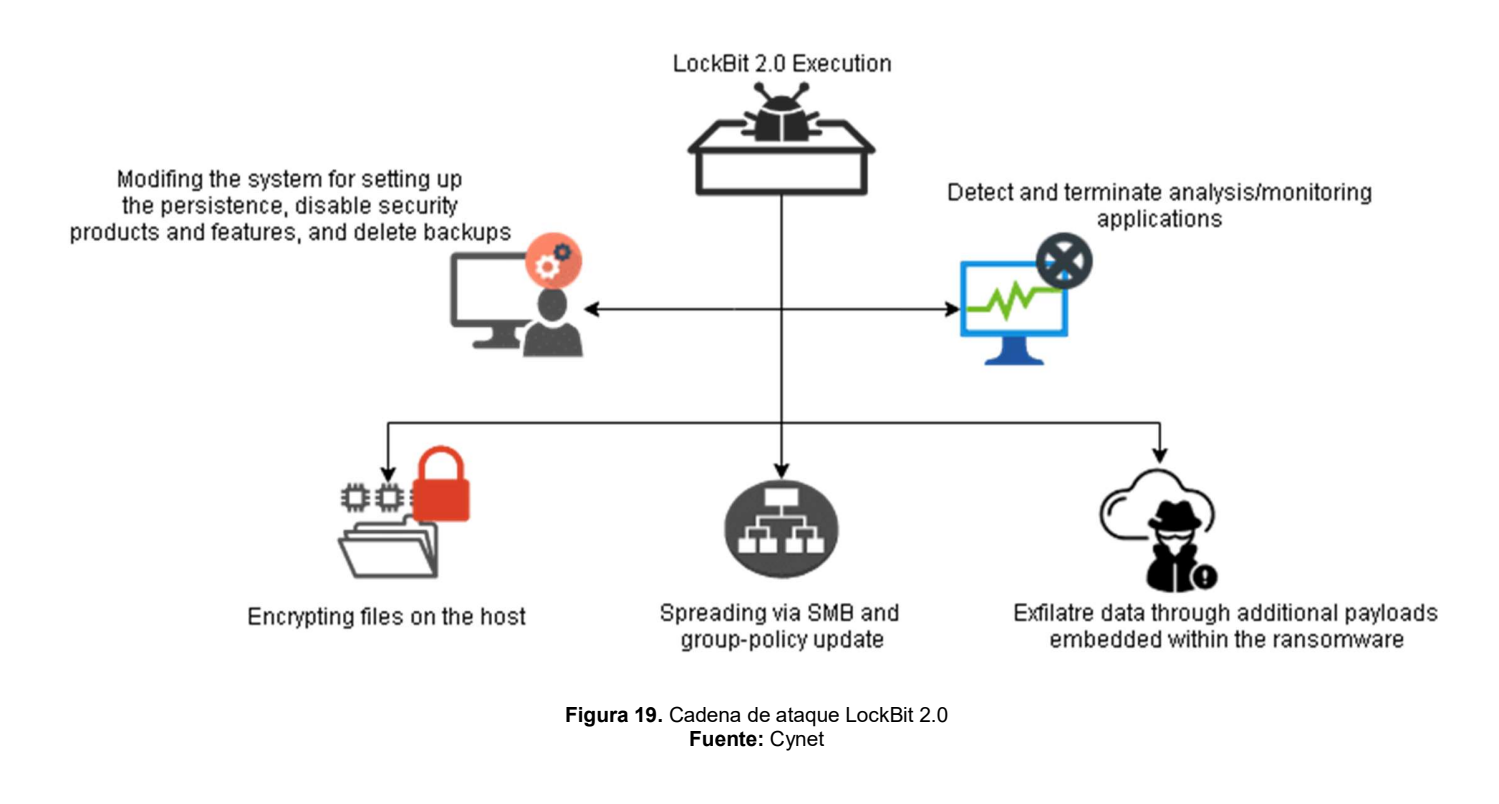

#### E. Características de comportamiento del ransomware Lockbit 2.0 Mitre ATT&C:

De acuerdo a MITRE, LockBit 2.0 presenta las siguientes características generales de comportamiento de tácticas y técnicas:

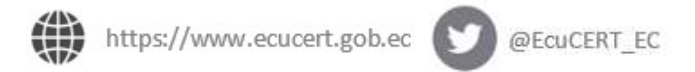

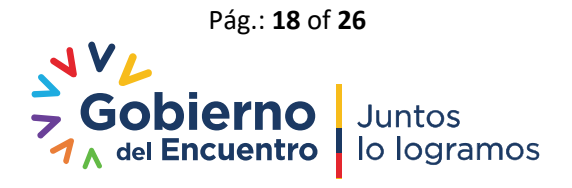

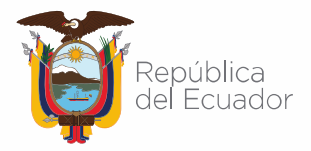

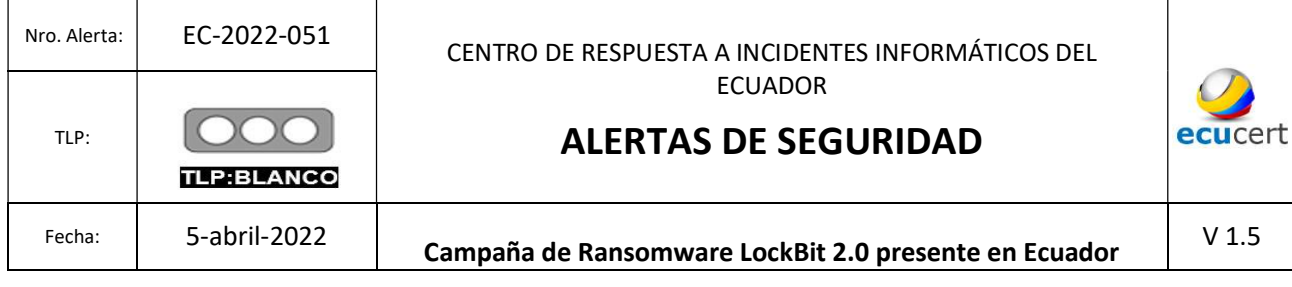

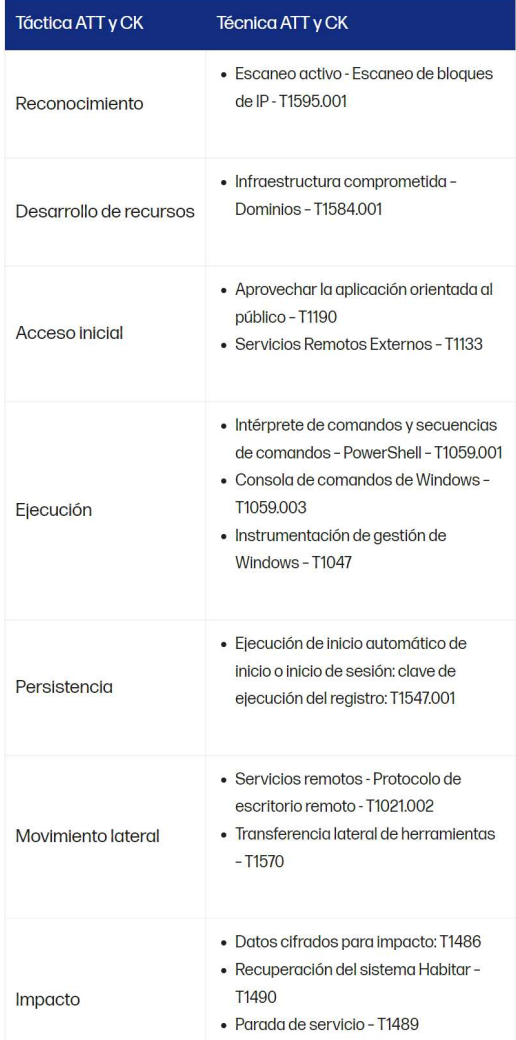

Figura 20. Características LockBit 2.0 MITRE Fuente: Cynet

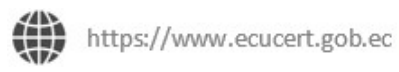

@ECUCERT\_EC

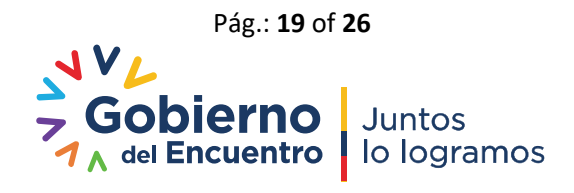

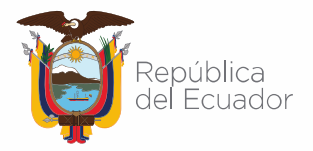

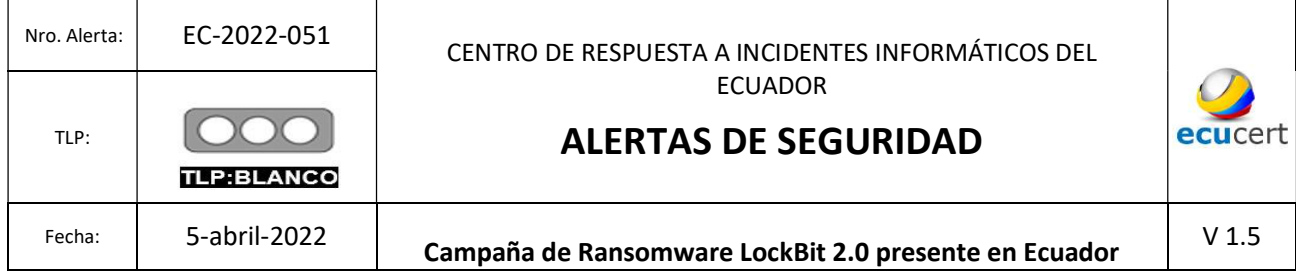

### VI. INDICADORES DE COMPROMISO

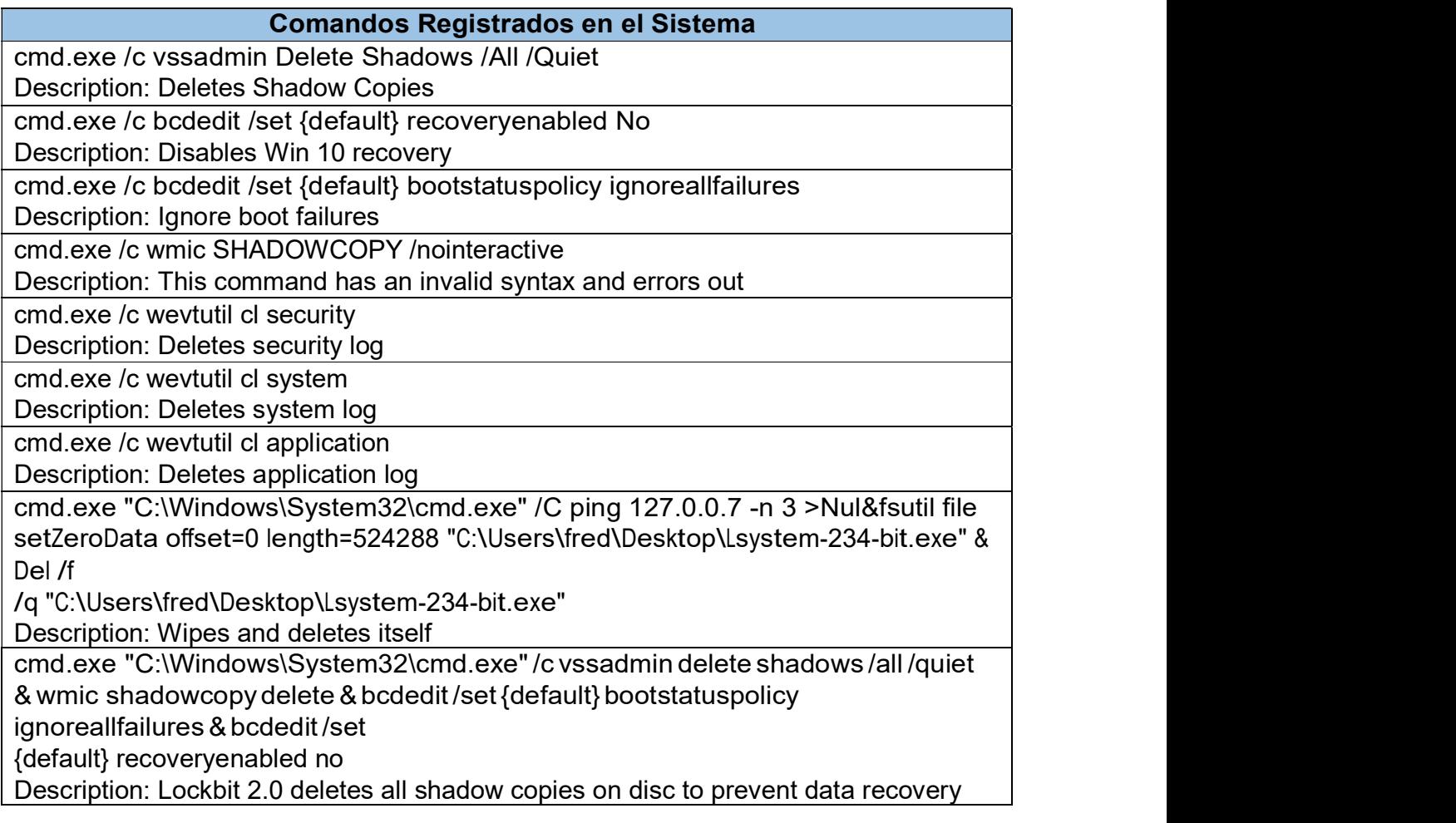

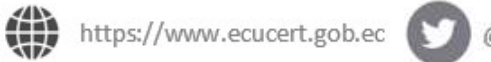

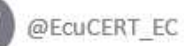

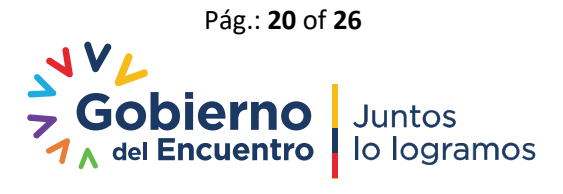

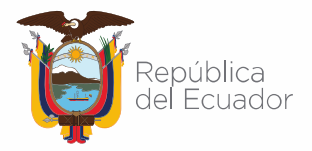

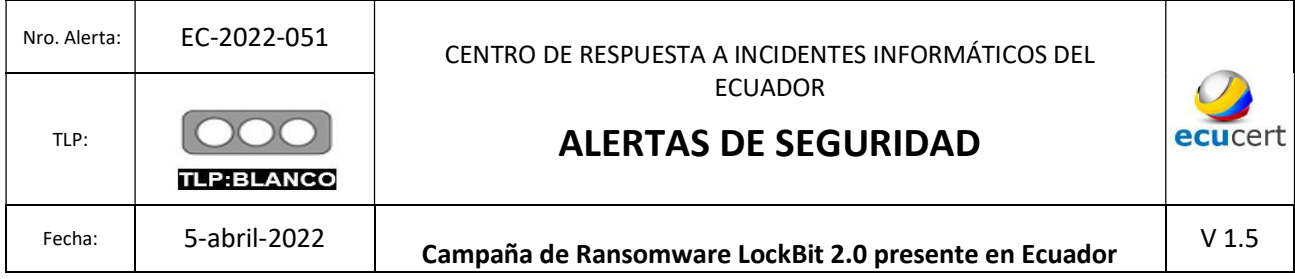

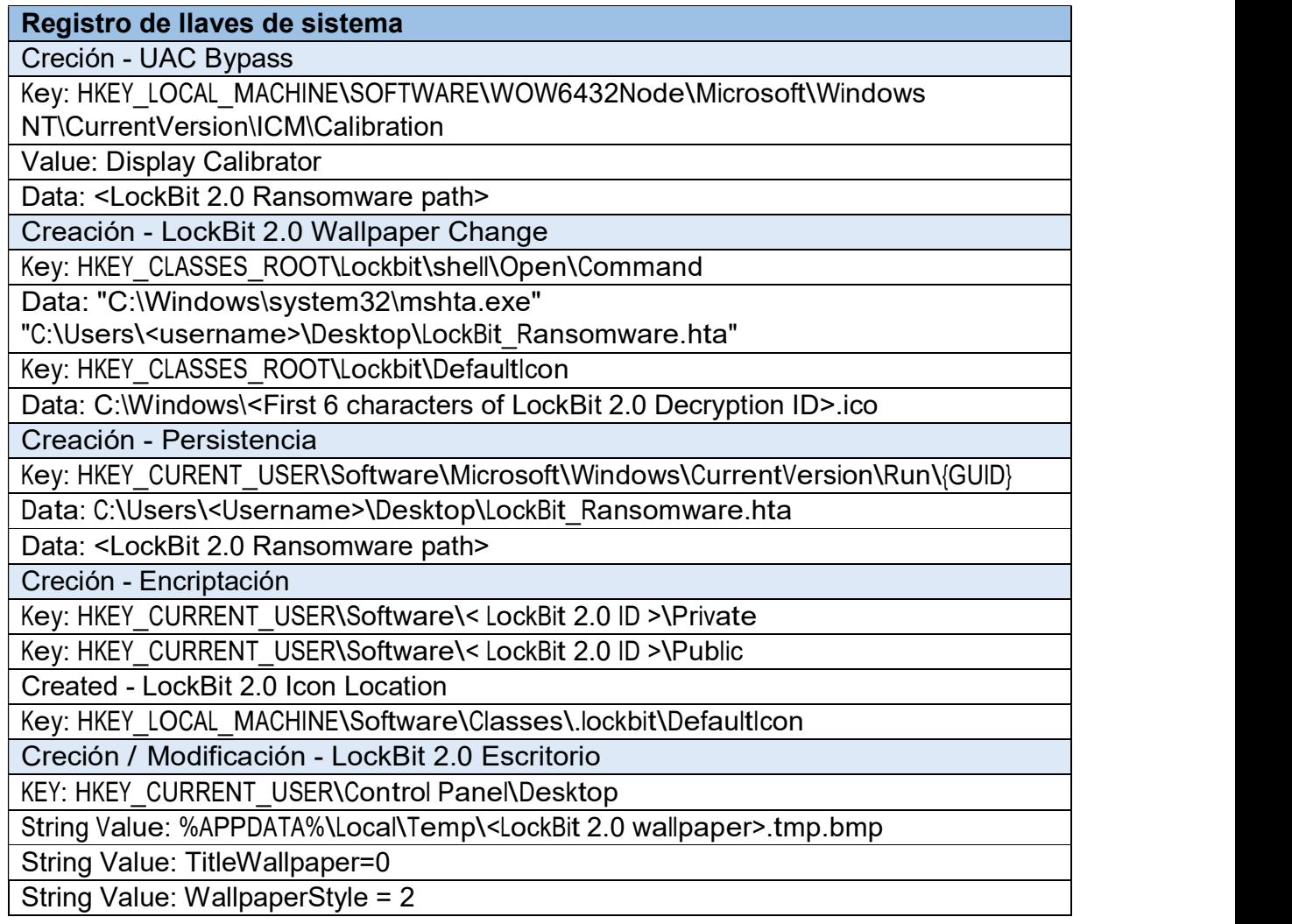

### Archivos Creados

C:\Users\<Username>\Desktop\LockBit\_Ransomware.hta - LockBit 2.0 hta File

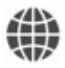

https://www.ecucert.gob.ec

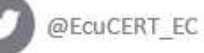

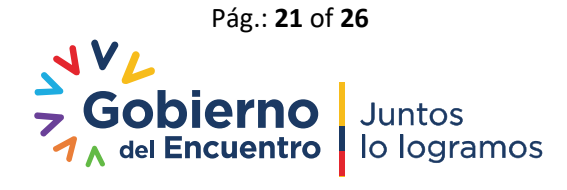

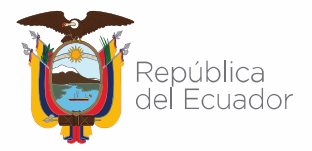

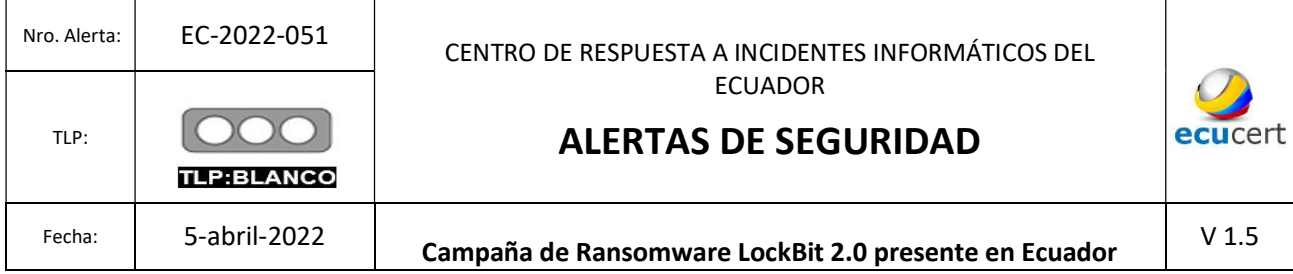

C:\Windows\SysWOW64\<First 6 characters of Decryption ID>.ico - LockBit 2.0 Icon C:\Users\<username>\AppData\Local\Temp\<LockBit <sup>2</sup>.<sup>0</sup> wallpaper> .tmp.bmp - LockBit 2.0

Wallpaper

### Actualización de Políticas – Desactivación de Windows Defender

[General]

Version=%s

displayName=%s

[Software\Policies\Microsoft\Windows Defender;DisableAntiSpyware]

[Software\Policies\Microsoft\Windows Defender\Real-Time

Protection;DisableRealtimeMonitoring]

[Software\Policies\Microsoft\Windows Defender\Spynet;SubmitSamplesConsent]

[Software\Policies\Microsoft\Windows

Defender\Threats;Threats\_ThreatSeverityDefaultAction]

[Software\Policies\Microsoft\Windows Defender\Threats\ThreatSeverityDefaultAction]

[Software\Policies\Microsoft\Windows Defender\Threats\ThreatSeverityDefaultAction]

[Software\Policies\Microsoft\Windows Defender\Threats\ThreatSeverityDefaultAction]

[Software\Policies\Microsoft\Windows Defender\Threats\ThreatSeverityDefaultAction]

[Software\Policies\Microsoft\Windows Defender\UX

Configuration;Notification\_Suppress]

Comando PowerShell – Forzar Políticas de GPO

powershell.exe -Command "Get-ADComputer -filter \* -Searchbase '%s' | foreach{ Invoke-

GPUpdate -computer \$\_.name -force -RandomDelayInMinutes 0}"

Comando de auto recuperación

C:\Windows\System32\cmd.exe /c vssadmin delete shadows /all /quiet & wmic shadowcopy delete & bcdedit /set {default} bootstatuspolicy ignoreallfailures & bcdedit /set {default}

recoveryenabled no

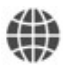

https://www.ecucert.gob.ec

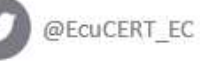

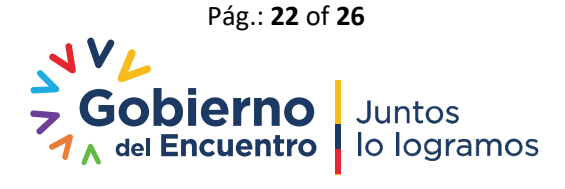

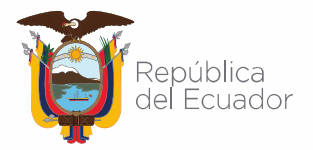

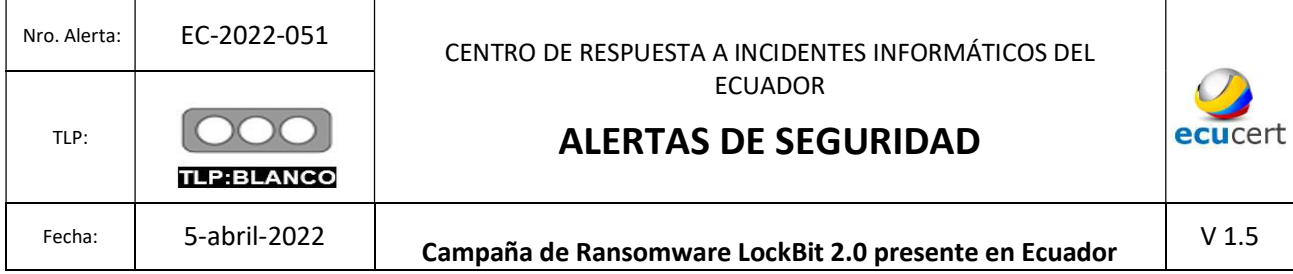

#### Indicadores de Red

After a host establishes a connection to one of the command and control servers, a HTTP PUT request with hexadecimal value and a length of 32 or 33 characters is sent to the command and control server.

For example, PUT /06599379103BD9028AB56AE0EBED457D0 HTTP/1.1.

#### Ejemplo de URL Usurpada

hxxp://185[.]182[.]193[.]120/06599379103BD9028AB56AE0EBED457D

#### Comando de autoeliminación

ping 127.0.0.7 –n 7 > Nul & fsutil file setZeroData offset=0 length=<Stealbit file size>< Stealbit file path  $> 8$  Del /f /q < Stealbit executable $>$ 

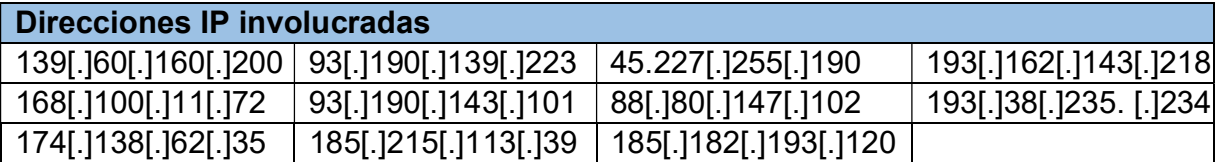

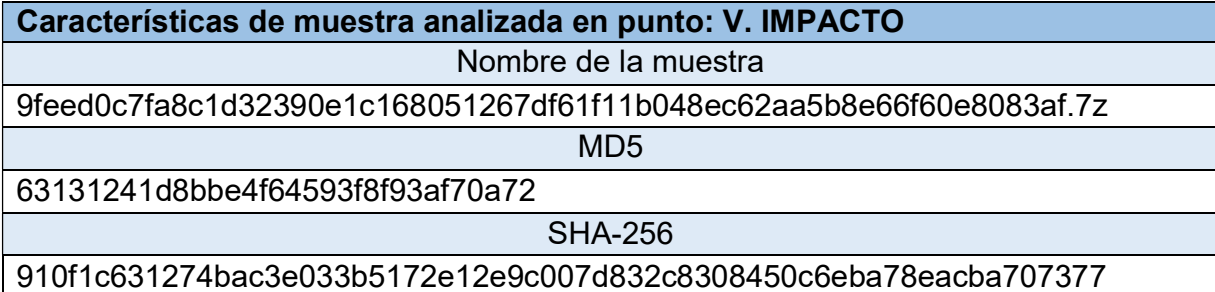

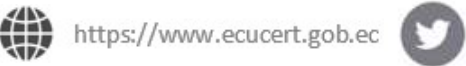

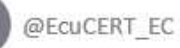

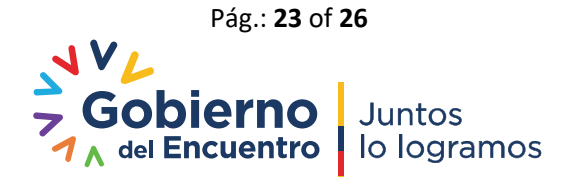

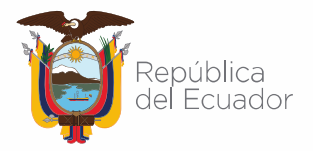

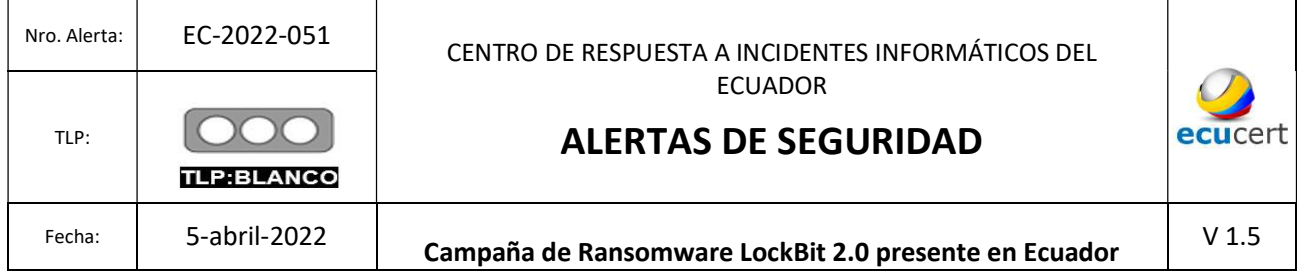

#### VII. RECOMENDACIONES:

El EcuCert recomienda a su comunidad objetivo:

- En el caso de que la Organización/Institución se vea afectada por un ransomware, lo más importante es NO PAGAR el rescate.
- En el caso de sufrir un ataque de ransomware, informe el incidente a las Autoridades competentes en base a la Normativa Legal Vigente a nivel Nacional y al EcuCERT.
- Aislar el dispositivo infectado.
- Identificar la infección del ransomware
- Buscar herramientas de desencriptado de ransomware
- Restaurar archivos con herramientas de recuperación de datos
- Realizar copias de respaldo de seguridad periódicas, de la información crítica para evitar la pérdida de la misma.
- No abrir, manipular, o interactuar, con correos electrónicos altamente sospechosos que lleguen a las bandejas de correo o mensaje en redes sociales.
- Otorgar privilegios de usuario al mínimo dependiendo del tipo de labor a realizar.
- Implementar técnicas de navegación segura en toda la Institución/Organización, como por ejemplo visita únicamente de sitios con certificados SSL, y, de origen no sospechoso.
- Bloquear el acceso de usuarios, a dispositivos de almacenamiento externo, ajenos a la Institución/Organización, a través de políticas de seguridad adecuadas.
- Implementar y monitorear, plataformas de seguridad perimetral para identificar posible tráfico malicioso tanto a nivel interno como externo a la infraestructura de red de la organización/Institución
- Descargar programas, archivos y actualizaciones, solamente desde fuentes oficiales y verificadas.
- Cerrar todo tipo de conexión/protocolo de acceso remoto a infraestructuras críticas en la Organización/Institución, en el caso de requerir su implementación, realizarlo bajo estrictas normas de seguridad apalancados en plataformas de seguridad perimetral y, uso de una VPN.
- Tener actualizado y utilizar, un software anti-virus
- Mantener actualizados, y, bajo licenciamiento, (ya sea a nivel de software libre o de paga, de ser el caso), todos y cada uno de los sistemas y subsistemas de software y hardware de

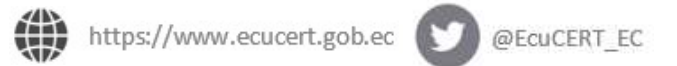

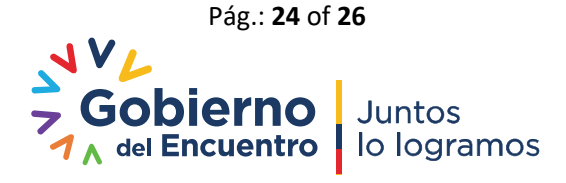

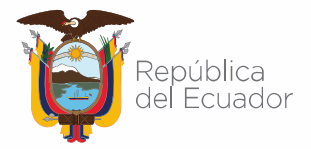

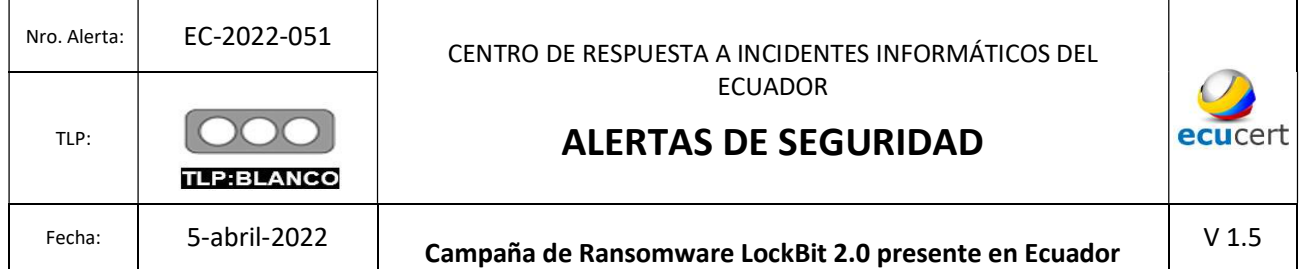

toda la infraestructura de IT y OT de la Institución, esto es, incluido a nivel de Firmware de todos los componentes.

- Capacitar a todos los usuarios, mediante la concientización y simulaciones para reconocer e informar sobre intentos de phishing e ingeniería social.
- Implementar un plan de respuesta a emergencias de la Organización/Institución.
- En el caso de que la Organización/Institución se vea afectada por un ransomware, visita los siguientes enlaces; a fin de establecer un panorama de la situación: https://www.nomoreransom.org/es/decryption-tools.html#LockFile (herramientas de des encriptado en el caso de existir) / https://id-ransomware.malwarehunterteam.com/ (identificación de tipo de Ransomware y herramienta de des encriptado en el caso de existir una)
- En el caso de sufrir un ataque de proporciones mayores, contacte a las Autoridades competentes en base a la Normativa Legal Vigente a nivel Nacional.

#### VIII. REFERENCIAS:

- Abrams, L. (27 de 07 de 2021). Bleepingcomputer. Obtenido de Bleepingcomputer: https://www.bleepingcomputer.com/news/security/lockbit-ransomware-now-encryptswindows-domains-using-group-policies/
- Alboros, J. (08 de 07 de 2021). Protegerse. Obtenido de Protegerse: https://blogs.protegerse.com/2021/07/28/blackmatter-y-lockbit-2-0-nuevos-actores-ycambios-en-el-mundo-del-ransomware/
- Aver, H. (03 de 08 de 2021). KASPERSKY DAILY. Obtenido de KASPERSKY DAILY: https://www.kaspersky.es/blog/ransomware-group-policies/25745/
- DONG, C. (19 de 03 de 2022). CHUONG DONG. Obtenido de CHUONG DONG: https://chuongdong.com/reverse%20engineering/2022/03/19/LockbitRansomware/#antianalysis-stack-string
- Kaspersky. (s.f.). Kaspersky. Obtenido de Kaspersky: https://latam.kaspersky.com/resourcecenter/threats/lockbit-ransomware
- Ofir, G. (s.f.). AppSec. Obtenido de AppSec: https://appsec-labs.com/portal/protecting-a-windowsapplication-from-premature-termination/

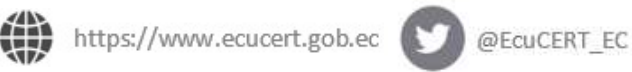

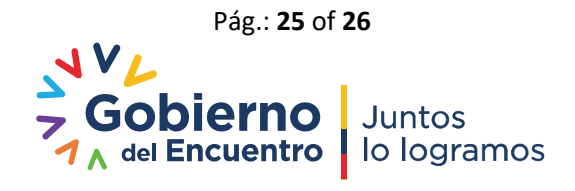

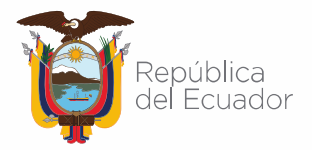

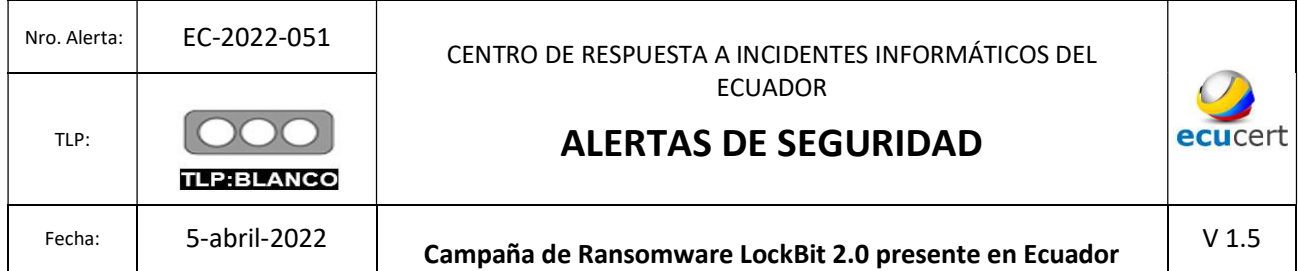

- Total, V. (22 de 03 de 2022). Virus Total. Obtenido de Virus Total: https://www.virustotal.com/gui/file/910f1c631274bac3e033b5172e12e9c007d832c8308450 c6eba78eacba707377/detection
- VX-Underground. (22 de 02 de 2022). VX-Underground. Obtenido de VX-Underground: https://samples.vx-underground.org/samples/Families/LockBitRansomware/Samples/
- Matan Haim Guez. (01 de 02 de 2022). Cynet. Obtenido de Cynet: https://www.cynet.com/attack-techniques-hands-on/malware-evolution-analyzinglockbit-2-0/
- Tomas Meskauskas. (30 de 03 de 2022). PCrisk. Obtenido de PCrisk: https://www.pcrisk.es/guias-de-desinfeccion/10926-lockbit-2-0-ransomware
- Ciber División FBI. (04 de 02 de 2022). Ciber División FBI. Obtenido de Ciber División FBI: https://www.ic3.gov/Media/News/2022/220204.pdf

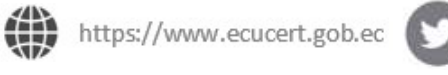

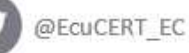

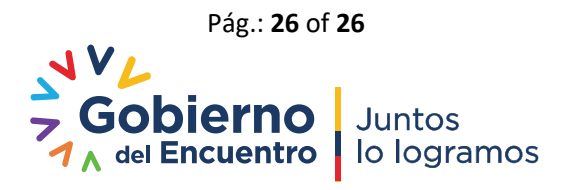